# JIHOČESKÁ UNIVERZITA V ČESKÝCH BUDĚJOVICÍCH FAKULTA ZEMĚDĚLSKÁ A TECHNOLOGICKÁ

Katedra zemědělské, dopravní a manipulační techniky

# Bakalářská práce

3D model Wankelova rotačního motoru pro výuku technických předmětů

Autor práce: Jan Baštýř Vedoucí práce: Mgr. Zbyněk Havelka, Ph.D. Konzultant práce: Ing. Ondřej Tupý

> České Budějovice 2022

### Prohlášení

Prohlašuji, že jsem autorem této kvalifikační práce a že jsem ji vypracoval pouze s použitím pramenů a literatury uvedených v seznamu použitých zdrojů.

V Českých Budějovicích dne .................... ........................................

Jan Baštýř

#### Abstrakt

Bakalářská práce pojednává o technologii 3D tisku a materiálech vhodných pro tisk, které jsou v současné době velmi rozšířené. Teoretická část práce je zaměřena na historii 3D tiskáren, popis vybraných 3D tiskáren a jejich porovnání, a nakonec obsahuje i přehled vybraných materiálů vhodných pro využití při tisku 3D modelů.

Praktická část se zabývá využitím 3D tisku pro potřeby výuky technických předmětů. V rámci této práce je vytvořen zmenšený model Wankelova motoru využitelný ve výuce.

Klíčová slova: 3D tiskárna, filament, materiál, model, modelování, tisk, Wankelův motor, rotační spalovací motor

#### Abstract

The bachelor thesis deals with the technique of 3D printing and materials suitable for its printing is currently widespread. The theoretical part of the work is focused on the history of 3D printers, a description of selected 3D printers and their comparison, and finally contains an overview of selected materials suitable for use in printing 3D models.

The practical part deals with the use of 3D printing for the needs of teaching technical subjects. Within this work, a scale model of Wankel's engine is created for use in teaching.

Keywords: 3D printer, filament, material, model, modeling, printing, Wankel engine, rotary internal combustion engine

### Poděkování

Chtěl bych poděkovat vedoucímu bakalářské práce Mgr. Zbyňku Havelkovi, Ph.D. za jeho rady a čas, který mi věnoval při řešení dané problematiky. Dále bych chtěl poděkovat Ing. Ondřeji Tupému za odbornou pomoc při modelování a následnému tisknutí modelu. Rovněž bych chtěl poděkovat Mgr. Františku Košíčkovi za pomoc s elektronickou částí modelu. Poděkování patří rovněž mé rodině a přátelům, kteří při mně stáli a podporovali mě.

# Obsah

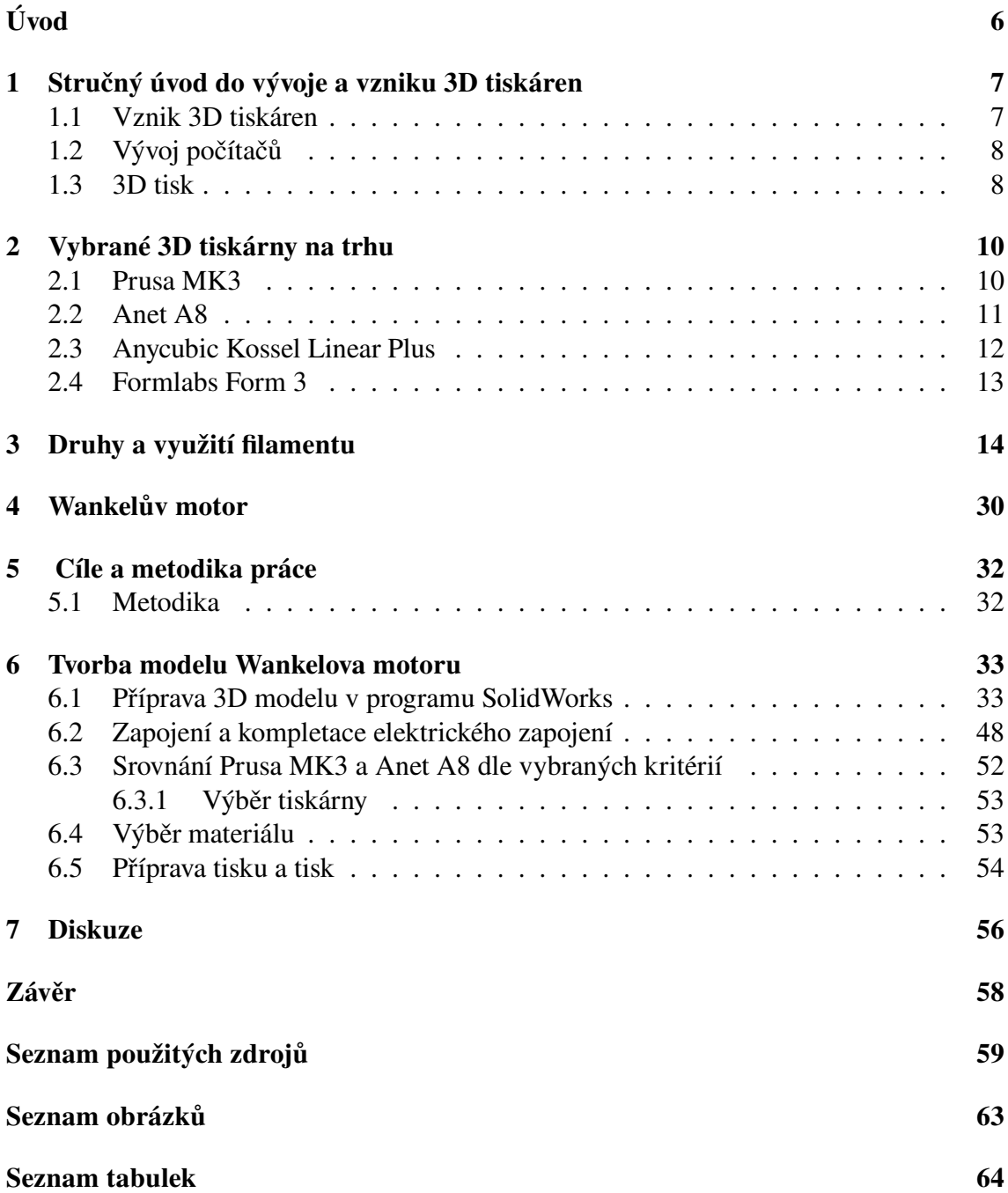

# Úvod

Použití 3D tiskáren je v dnešní době velice rozšířený způsob průmyslové, ale i domácí výroby nejrůznějších dílů. Na trhu je možné naleznout velké množství výrobců a tiskáren mnoha druhů. Co se týče materiálů pro 3D tisk, tak v současné době existuje mnoho variant filamentu, a to od plastu až po kov.

V první části se práce zaměřuje na stručnou historii a vývoj 3D tiskáren. Porovnání několika typů 3D tiskáren na trhu a porovnání dvou zvolených typů, které jsem měl možnost využívat během této práce. V poslední řadě se práce zaobírá druhy filamentu a jejích vlastnostmi.

Hlavní část bakalářské práce se nachází v druhé části. Tato část se zabývá modelováním Wankelova rotačního motoru ve studentské verzi CAD programu SolidWorks a jeho následným tiskem prostřednictvím 3D tiskárny. Navržení eklektického zapojení a následná kompletace elektrických obvodů pro rozpohybovaní modelu. Předvolbou pro modelování byl reálný Wankelův motor.

Výsledkem bakalářské práce je vytištěný a rozpohybovaný funkční model Wankelova motoru, který je možné využít pro výuku technických předmětů.

# 1 Stručný úvod do vývoje a vzniku 3D tiskáren

# 1.1 Vznik 3D tiskáren

V osmdesátých letech 20. století byl zaveden nový tzv. aditivní způsob průmyslové výroby. Do této doby byl primární způsob výroby tzv. subtraktivní. Jednalo se o tradiční průmyslovou výroby pevných předmětů především obráběním materiálu z pevného bloku, ze kterého se získával potřebný tvar. Nejčastějšími stroji pro obrábění jsou soustruhy nebo frézky. Tento způsob výroby můžeme naleznout i v současnosti. Využívají ho například sochaři, kteří za pomocí nástrojů vysekají z bloku mramoru sochu. Aditivní výroba měla přinést nový styl výroby tím, že se 3D objekty vytváří přidáváním jednotlivých vrstev materiálu. Podstatným rozdílem je, že z ničeho vzniká něco a ne naopak jako tomu bylo doposud. Tato forma byla pojmenována jako 3D tisk a její vznik byl podpořen technologií na podobném principu, kterou využívá inkoustová tiskárna (ČVUT, 2022; Ferreira Neto a Santos, 2018).

Postupem času bylo jen v USA zveřejněno více než třicet tisíc patentů v oblasti 3D tisku. Byly navrhovány různé alternativní metody, jako například v nedávné době biotisk. Prvotní 3D tiskárny vyžadovaly obrovskou investiční hodnotu a i její provoz byl velice drahý. Nyní si 3D tiskárnu může pořídit prakticky kdokoliv, jelikož jejich pořizovací ceny i cena provozu rapidně poklesly. Díky této změně se lidstvo ocitlo na pokraji vývojové průmyslové revoluce (Terry Wohlers, 2016; VUJO, 2021).

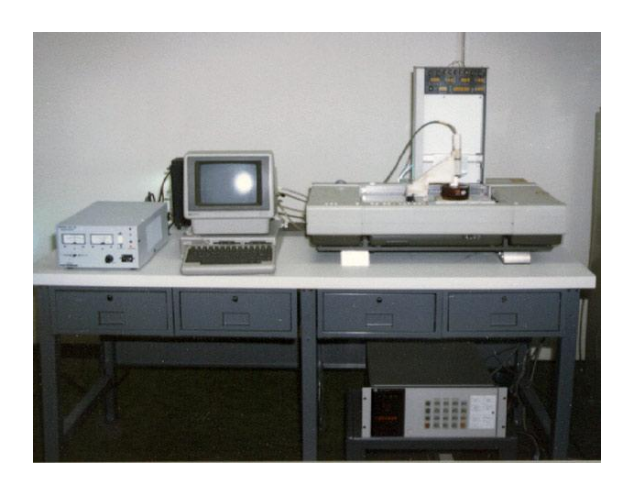

Obrázek 1.1: První 3D tiskárna na světě (Sculpteo, 2022)

Existuje i třetí způsob výroby trojrozměrných předmětů, kterým je tzv. tvarování tekutého či plastového materiálu do požadovaného tvaru a následně dochází ke ztuhnutí. Tento poslední způsob býval často používán při výrobě prototypů. Při výzkumu nebo vývoji nových produktů je žádoucí navrhnout a vytvořit prototypy, které jsou funkčními modely pro testování (Hahn, 2018; Kabir et al., 2020).

# 1.2 Vývoj počítačů

Ve čtyřicátých letech 20. století byl John Tierney "JT" Parsons inovátorem číslicového řízení a následně v roce 1957 Patrick J. Hanratty vytvořil výrobu. Vznikly prvotní aplikace pro automatickou subtraktivní výrobu v oblasti leteckého průmyslu a výrobu součástí. Doba se vyznačovala velkým a rychlým pokrokem týkající se počítačového hardwaru i softwaru. Prvotní sálové počítače sedmdesátých let byly nahrazovány pracovními stanicemi a nástupem osmdesátých let minipočítači. V devadesátých letech přišly na světlo světa osobní počítače a chytré telefony.

Vzestup počítačů a počítačových technologií ve druhé polovině 20. století a vývoj pokročilého počítačového softwaru pro počítačově podporované navrhování je znám pod zkratkou CAD a počítačem podporovanou výrobou, která je označována zkratkou CAM, způsobily revoluci v možnostech navrhování, prototypů a výroby (Sculpteo, 2022; Turney, 2021).

V důsledku těchto pokroků bylo víceméně každému konstruktérovi umožněno zvýšit výpočetní výkon za nižší náklady. V druhé řadě počítačem podporovaný design výrazně proměnil tehdejší způsoby navrhování. K prvotnímu 3D modelování byl využíván program MicroCAD, který byl později známý v roce 1982 jako AutoCAD. Nástupem těchto programů bylo umožněno architektům nebo inženýrům vytvářet modely 3D objektů o libovolných rozměrech a nejrůznějších tvarů. Nyní je trend nakloněn umělé inteligenci (Savini a Savini, 2015).

# 1.3 3D tisk

Do osmdesátých let 20. století neměla aditivní výroba v podstatě žádné uplatnění v průmyslu mimo elektronický průmysl, který vyráběl mikročipy. Nástupem osmdesátých let začaly být navrhovány modely za pomocí různých technologii pro počítačem podporované výroby. Jednalo se o první patenty v této oblasti. Dle (Lee et al., 2015) patří mezi nejhlavnější patentové úspěchy:

- Charles Hull stereolitografie, známá pod zkratkou STL, proces, při kterém kapalné polymery tvrdnou pod ultrafialovým světlem (Hull, 1984).
- Technologie Laminated Object Manufacturing, známá pod zkratkou LOM. Touto metodou se laserem vyříznou z papíru příčné řezy daného předmětu a na spodní stranu se nataví tenký plastový povlak. Aplikace nebyly v průběhu let výrazně úspěšné. Producenti byli Helisys původem z USA, Solido3D z Izraele a Kira z Japonska (Feygin, 2006).
- University of Texas technologie pro aditivní výrobu. Technologie byla známá pod názvem: Selektivní laserové sintrování pod zkratkou SLS. Spočívá v tavení částic

prášku laserovým paprskem. Příslušný patent CR Deckard byl vydán roku 1989 v Americe. Po výrobě akademických strojů začala společnost budovat komerční stroje ve spolupráci s 3D Systems (Deckard, 1989).

- Massachusetts Institute of Technology Technologie pro 3D tisk registrovaná pod jménem: 3D printing. Výrobní technologie vznikla na podobném principu jako inkoustová technologie. Odborný název 3D tisk se začal hojně používat (Sachs et al., 1989).
- CS Crump Technology Fused Deposition Modeling, známá pod zkratkou FDM, založenou na principu nanášení termoplastického materiálu vrstvu po vrstvě pomocí tříosého robota. Tuto metodu a přístroj si nechal patentovat v roce 1992 a založil Stratasys Inc. V roce 2012 se Stratasys sloučil s Objet Ltd, předním výrobcem 3D tiskáren se sídlem v Izraeli. Fused Deposition Modeling se stal výrobním procesem, na kterém pracuje většina stolních tiskáren (Crump, 1992).

# 2 Vybrané 3D tiskárny na trhu

# 2.1 Prusa MK3

#### Původ

Tiskárna Prusa typu MK3 je kompletně vytvořena od českého vývojáře Josefa Průši. Pořizovací cena se nyní může pohybovat okolo 22 000 korun českých. Tiskárnu je možné koupit již kompletně sestavenou, pořizovací cena je ale vyšší. Další levnější variantou je koupě nesložené sestavy, tvořenou z jednotlivých komponentů, ze kterých si lze dle návodu tiskárnu a příslušenství sestavit. Cenový rozdíl je dle webových stránek přibližně 6 tisíc korun českých.

Součástí je kovový rám, 3 motory pro pohyb po osách (X, Y, Z), základová deska Einsy RAMBo, ovládací displej pro ovládání přímo na tiskárně, tisková plocha trysky pro dávkování roztaveného filamentu a spojovací součástky vytištěné na tiskárně, které se nechají opakovaně tisknout (Prusa, 2018).

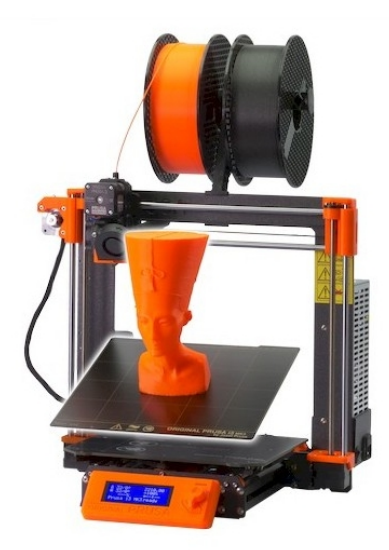

Obrázek 2.1: Tiskárna Prusa MK3 (Prusa, 2018)

# 2.2 Anet A8

## Původ

Anet A8 – často považována za čínskou repliku, téměř nikde není dostupná v českých prodejnách, bývá prodávána na platformách typu eBay, AliExpress a podobně.

Výbava je v některých ohledech podobná jako u tiskárny Prusa I3. Obsahuje displej pro přímé ovládání, tiskovou plochu, trysku a identické motory. Liší se konstrukčním rámem, který je částečně kovový a dřevěný (někteří prodejci dávají i celokovovou variantu). U Anet A8 se lze setkat se základní deskou typu Arduino, která se může u různých prodejců lišit. Vlivem dostupných materiálů se nechá pořídit za podstatně příznivější cenu, v závislosti na prodejci. Cena se pohybuje do 10 tisíc korun (Diit, 2018; Dotekománie, 2021).

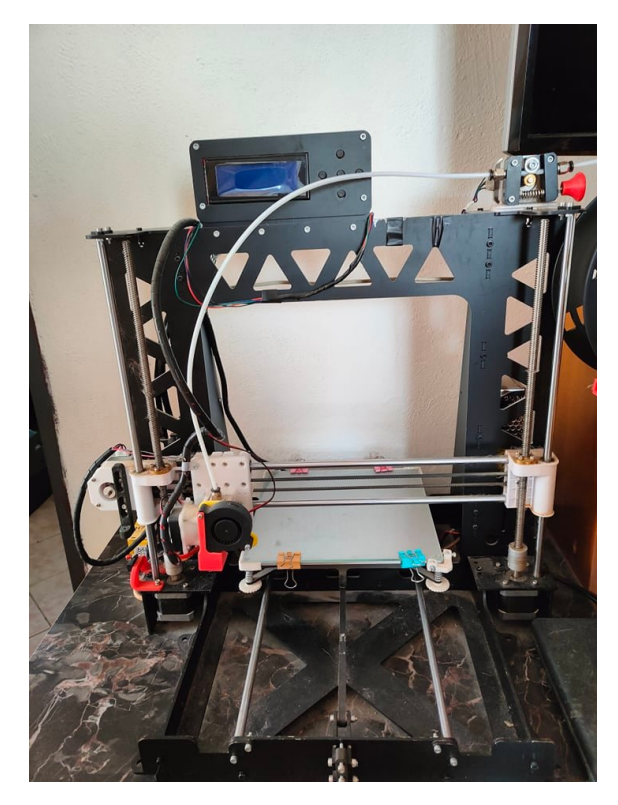

Obrázek 2.2: Tiskárna Anet A8

# 2.3 Anycubic Kossel Linear Plus

### Původ

Anycubic je takzvaná Delta tiskárna. Pořizovací cena na českém trhu se pohybuje přibližně okolo 8 tisíc korun českých.

Delta tiskárny jsou pojmenovány podle svého specifického trojúhelníkového systému souřadnic. Tiskárna disponuje třemi rameny. Hlava extruderu se nachází na středu v místě spojení ramen. Všechna ramena spolupracují a pohybují se nejen ve směru nahoru a dolů, ale také se vysouvají a zatahují, díky tomu řídí polohu extruderu. Vzhledem k pohybu těchto ramen potřebují delta tiskárny odlišné programování, aby převedly souřadnice XYZ do svého trojúhelníkového pohybového kódu. Delta tiskárny jsou rychlejší než tiskárny běžného typu, jako je například Prusa nebo Anet. Při tisknutí stejného objektu nemá Delta takové množství pohybů, proto tiskne rychleji (Alza, 2022; Fuentes, 2021; SOVĂILĂ et al., 2016).

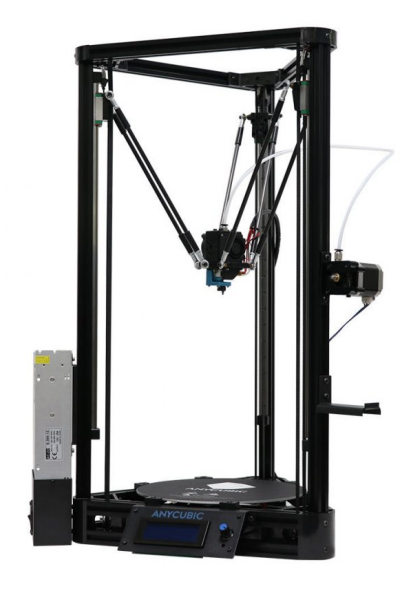

Obrázek 2.3: Tiskárna Anycubic (Alza, 2022)

# 2.4 Formlabs Form 3

## Původ

Tiskárna Formlabs Form 3 jedním z mnoha zástupců resinové tiskárny, která využívá technologii LFS (Low Force Stereolithography). Technologie LFS spočívá na principu využívání lineárního osvětlení a flexibilní nádrže k přeměně tekuté pryskyřice na bezchybné pevné výtisky. Oproti běžným tiskárnám typu Delta nebo Prusa, využívá tato tiskárna k tištění lázeň s tekutou pryskyřicí, která je za pomoci laseru tvarována. Díky tomuto principu je tisk poměrně rychlý a výsledný model dosahuje vysokých detailů a jemného povrchu. Po vytištění modelu je snadné odstranit podpěry oproti běžné tiskárně, která využívá filament. Nevýhodou tohoto typu tiskárny je to, že k používání potřebuje ještě oplachovací stanici, ve které jsou odstraňovány zbytky pryskyřice a vytvrzovací stanici, ve které model získává potřebné rozměry a vlastnosti.

Cena kompletní stanice (3D tiskárna, oplachovací stanice, vytvrzovací stanice) se na českém trhu pohybuje okolo 110 tisíc Kč (Formlabs, 2020; Shop3D, 2022).

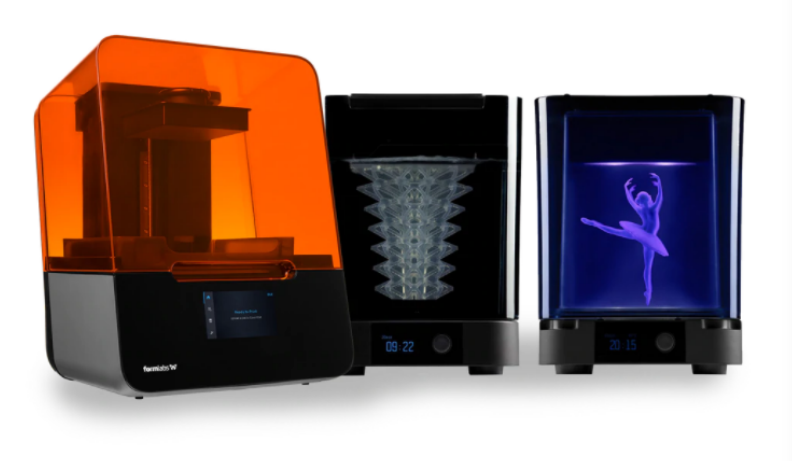

Obrázek 2.4: Tiskárna Formlabs–komplet (Formlabs, 2020)

# 3 Druhy a využití filamentu

# **ABS**

#### Vlastnosti

Akrylonitrilbutadienstyren známý pod zkratkou ABS se řadí do skupiny amorfních termoplastických kopolymerů v průmyslovém odvětví, který se vyznačuje svou odolností vůči mechanickému poškození. Materiál dokáže odolávat nízkým i vysokým teplotám a je odolný vůči kyselinám, hydroxidům, uhlovodíkům, olejům a tukům. ABS je houževnatý a má velkou výhodu, jelikož se jedná o materiál, který je zdravotně nezávadný (Brůžek, 2022; Cojocaru et al., 2022; FIlaments, 2022; FutLab, 2018; Lugy, 2022; Material-Pro-3d, 2022; Prusa, 2019, 2022; Santana et al., 2018).

- Hustota materiálu: 1050 kg $\cdot$  m<sup>-3</sup>
- Množství vlákna na 1 kg cívce: 952 cm<sup>3</sup>
- Délka 1,75 mm silného materiálu: 400 m délka 2,85 mm silného materiálu: 150 m
- Teplota materiálu při tisku: 220–240 ºC
- Teplota extrudéru: 220–275 ºC
- Teplota podložky při tisku: 100–130 ºC

#### Výhody

- Zdravotně nezávadný materiál
- Materiál odolný vůči kyselinám, uhlovodíkům, hydroxidům, tukům, olejům
- Vytištěný výrobek lze snadno opracovat
- Vysoká odolnost vůči mechanickému poškození

- Citlivý na UV světlo
- Nevhodný pro velké výtisky

# ASA

# Vlastnosti

Akrylonitril-styren-akryl známý pod zkratkou ASA byl vyvinut jako moderní alternativa materiálu ABS, který má zvýšenou odolnost vůči přírodním vlivům a povětrnostním podmínkám. Jedná se o vysoce kvalitní termoplast s vysokou odolností vůči UV záření. Materiál má velikou tuhost a disponuje dobrou odolností vůči mechanickému poškození a teplotě. Je jednoduše použitelný na 3D tiskárnách, vzhledem k vysoké kvalitě tisku i při náročných detailech a rovněž u malých objektů. Materiál ve venkovním prostředí odolává žloutnutí vzhledem k nízké hodnotě. Tohoto je dobré využít u předmětů, kde je kladen důraz na dlouhodobý vzhled. Materiál je vhodný pro tisk s funkcí FFF/FDM technologií (Lugy, 2022; Material-Pro-3d, 2022; NA3D, 2022; Prusa, 2019, 2022).

- Hustota:  $1070 \text{ kg} \cdot \text{m}^{-3}$
- Množství vlákna na 1 kg cívce: 935 cm<sup>3</sup>
- Délka 1,75 mm silného materiálu: 390 m délka 2,85 mm silného materiálu: 150 m
- Teplota materiálu při tisku: 250–255 ºC
- Teplota podložky při tisku: 60–100 ºC

## Výhody

- Vysoká kvalita tisku
- Vytisknuté díly lze lepit acetonem
- Vysoká tepelná odolnost

- Zápach během tisku
- Rozměrné modely mají tendenci se deformovat
- Hygroskopický

# PLA

## Vlastnosti

Kyselina polymléčná či v angličtině Polylactic acid je známá v tiskařském průmyslu pod zkratkou PLA. Jedná se o biologicky odbouratelný materiál, který se převážně vyrábí z kukuřičného či bramborového škrobu, ale tento materiál lze získat z cukrové třtiny. V současnosti je stále více průmyslově využívaný. Filament je rozpustitelný v hydroxidu sodném. PLA má velmi nízkou tepelnou odolnost. Ze všech filamentů je PLA nejméně odolné vůči povětrnostním vlivům (Cojocaru et al., 2022; Ilyas et al., 2021; Liu et al., 2017; Lugy, 2022; Prusa, 2019).

## Výhody

- Po vytištění dosahuje povrch výtisku vysoké kvality
- Vhodný pro tisk detailních, ale i malých objektů
- Při tisknutí nevzniká nepříjemný zápach
- Ve srovnání s ostatními materiály má malou tepelnou roztažnost. Při tisku se výrobek nekroutí a nemá tendenci odlepovat se z podložky nebo praskat. Je vhodný i pro velké výrobky
- PLA disponuje největším barevným spektrem
- Jedná se o jeden z nejlevnějších materiálů

- PLA materiál je tvrdý, ale zároveň křehký
- Při mechanickém namáhání se neohne, ale praskne
- PLA není odolné vůči teplotě. Materiál měkne již při teplotě 60°C
- Velmi nízká odolnost vůči povětrnostním vlivům
- Po vytištění modelu je obtížné odstranit podpůrné prvky

# **PETG**

#### Vlastnosti

PET – G (polyetyléntereftalát – glykol) Polyethylentereftalát neboli také znám pod zkratkou PET je nejvyužívanějším plastem na planetě. Tento materiál se využívá nejčastěji pro výrobu láhví, vláken, nádob nebo jako obalů pro potraviny a mnoho dalšího. V tiskařském průmyslu se nejčastěji používá upravená verze toho materiálu, která je známá pod zkratkou jako je PET-G.

Chemické označení je polyethylentereftalát 1,4 cyklohexylendimethylentereftalát. Tento materiál je upravenou verzí pro PET s tím, že "G" znamená, že k materiálu je přidám modifikátor Glykol, který se přidává během polymerace. Finální výsledek je po této modifikaci jasnější, méně křehký a výrazně snadněji se používá.

PETG je kombinací ABS a PLA. Od ABS získává tento materiál vlastnosti jakou jsou: pevnost, odolnost vůči teplotám, odolnost vůči mechanickému poškození. Od PLA získává recyklovatelnost a snadný tisk. Při tisku je adheze mezi vrstvami výborná, tím pádem je riziko zhroucení nebo poškození velice nízké. Vzhledem k tomu je tento materiál vhodný pro tisk. I přes všechno se nejedná o nejjednodušší materiál pro tisk. Ke správnému tisknutí je vždy zapotřebí optimálně nastavit tiskárnu. Při tisknutí tímto materiálem je zapotřebí experimentovat více než u ostatních materiálů, pokud s tiskem nemáte dostatečné zkušenosti (Cojocaru et al., 2022; FIlaments, 2022; Lugy, 2022; Material-Pro-3d, 2022; Prusa, 2019, 2022).

- hustota:  $1350 \text{ kg} \cdot \text{m}^{-3}$
- množství vlákna na 1 kg cívce:  $740 \text{ cm}^3$
- délka 1,75 mm silného materiálu: 310 m délka 2,85 mm silného materiálu: 120 m
- teplota extrudéru: 210–235 ºC
- teplota podložky při tisku: 45–60 °C

#### Výhody

- Nízká cena filamentu
- Recyklovatelnost
- Dobrá odolnost vůči mechanickému poškození a teplotám
- Dobré vrstvení

- Bez předchozích zkušeností se může zdát náročný pro tisk
- Obtížnější odstraňování pomocných podpěr

# PC (Polykarbonát)

#### Vlastnosti

Polykarbonát neboli také znám pod zkratkou PC je termoplastický materiál. Lze jej zařadit mezi velice odolné filamenty jako je například ABS. Polykarbonát je často viděn při používání společně již se zmíněným materiálem ABS. Filament PC lze také využít jako jeho alternativu. Jako již zmíněné PLA a PETG je i tento materiál recyklovatelný. Filament má mnoho modifikací. Filament PC Innovatefill od výrobce Smartfil disponuje vlastnostmi, díky kterým tento materiál může přijít do styku s potravinami. Mezi filamenty typu PC lze také nalézt model, který je ohnivzdorný (FIlaments, 2022; Lugy, 2022; Material-Pro-3d, 2022; Prusa, 2022).

- Teplota podložky při tisku: 100–130°C
- Pracovní teplota filamentu: 250–290°C

#### Výhody

- Vysoká odolnost vůči rázu
- Vysoká pevnost a tuhost materiálu
- Vysoká odolnost proti tepelné deformaci, která dosahuje až 150°C
- Vysoká odolnost proti oděru
- Dobré chemické izolační vlastnosti
- Nízká hmotnost materiálu
- Velmi dobré elektroizolační a dielektrické vlastnosti

- Materiál nasává vlhkost z okolí
- Vyšší cena filamentu oprati PLA

# PP (Polypropylene)

### Vlastnosti

Polypropylen, rovněž znám pod zkratkou PP je v současné době jeden z nejpoužívanějších plastů na světě. Nejčastěji se využívá jako obalový materiál. Jeho využití se uplatňuje v textilním a potravinářském průmyslu. Filament Polypropylen má velmi dobré mechanické vlastnosti, díky kterým zvládne vyšší provozní teplotu než například ABS nebo PLA. Velkou výhodou PP je odolnost vůči řadě chemikáliím. Filament netrpí stejnými problémy jako například PET. Velkou nevýhodou Polypropylenu je jeho špatná přilnavost k podložce. V současné době se stále hledá vhodný materiál pro tiskový stůl při tisknutí tímto filamentem (Lugy, 2022; NA3D, 2022; Prusa, 2019; Zanjanijam et al., 2018).

- Hustota:  $910 \text{ kg} \cdot \text{m}^{-3}$
- Množství vlákna na 1 kg cívce: 1100 cm<sup>3</sup>
- Délka 1,75 mm silného materiálu: 460 m délka 2,85 mm silného materiálu: 170 m
- Teplota tisku: 1,75 mm: 210–230 ºC
- Teplota podložky při tisku: 70–90 ºC

#### Výhody

- Vysoké provozní teploty
- Odolnost vůči chemikáliím
- Dobré mechanické vlastnosti

- Nízká přilnavost k tiskovému stolu
- Náročný pro tisk

# PVB

### Vlastnosti

Polyvinyl bytyral neboli ve zkratce PVB je materiál, který se běžně používá ve formě fólie jako výplň mezivrstev u bezpečnostních skel. Díky jeho vlastnostem mezi které patří například pevnost, pružnost, přilnavost, je tedy ideální volbou pro tento typ skel. Vhodnými vlastnostmi patří k oblíbeným tiskovým materiálům. Ostatně jako u materiálu ABS je i u tohoto možné za pomoci alkoholu vyhladit povrch tištěného modelu. Na rozdíl od ABS při vyhlazování povrchu alkoholem nedochází k uvolňování nežádoucích výparů. PVB je distribuován mnoha výrobci a vlastnosti této struny se mohou lišit. Materiál se chová jako ABS s vyšší odolností vůči rázům, ale zachovává si vlastnosti jako má například PLA. Je tedy vhodný pro tisk se základními znalostmi. Během tisku nepotřebuje vyhřívání podložky, což výrazně ulehčuje tisknutí. Struna nemá tendenci se při tisku smršťovat, což je velké usnadnění a výhoda.

Při použití alkoholu za účelem vyhlazení je nutné, aby ethanol byl v koncentraci větší než 70 %. Při použití takového alkoholu dochází ke spojování vrstev a následně vzniká celistvá vrstva, která zaručuje vodotěsnost modelu. Pokud je stěna materiálu dostatečně tenká, lze u takové stěny pomocí alkoholu získat vysoce průhledný povrch, který nyní nemá v oblasti 3D tisku konkurenci. Proto je mezi tiskaři velice oblíbený jako imitace skla u 3D modelů (Kang et al., 2020; Lugy, 2022; NA3D, 2022; Prusa, 2019; Zanjanijam et al., 2018)

- Doporučená teplota podložky při tisku 0–60 ºC
- Doporučená teplota tisku: 205–235 ºC

### Výhody

- Lze získat vysoce průhlednou vrstvu, kterou lze využít jako imitaci skla
- Snadná manipulace při tištění
- Není potřeba vyhřívat podložku

#### Nevýhody

• Nutná finální úprava po vytištění

# Gumy

# **TPE**

Termoplastický elastomer znám pod zkratkou TPE. Jedná se materiál, který byl vyvinut kombinací polymerů s termoplastickými a gumovými vlastnostmi. Jak už z této kombinace vyplývá, jedná se o měkký a pružný materiál. Je vhodný pro 3D tiskárny, které využívají funkce FDM. Tento filament disponuje vysokou pružností a vynikající odolností vůči oděru. Přestože materiál neobsahuje žádné škodlivé látky nebo toxiny, není doposud vhodné jeho použití pro potravinářské účely. V současné době existuje tento filament ve dvou variantách, které se liší mírou elastičnosti: TPE 32 a TPE 88 (FIlaments, 2022; Material-Pro-3d, 2022; Prusa, 2019, 2022).

- Teplota extrudéru: 210–225 ºC
- Teplota podložky: 30–40 ºC
- TPE 32 teplota tisku 220–250  $^{\circ}$ C
- TPE 88 teplota tisku 210–225 °C

### Výhody

- Vysoká odolnost vůči oděru
- Vysoká pružnosti
- TPE Materiál není toxický

#### Nevýhody

- Není vhodný pro potravinářské účely
- Dvě varianty na trhu
- Vysoké teploty tisku

#### Flex

Speciální druh fotopolymeru, který je podobný gumě. Tento filament je určený pro 3D tisk modelů, u kterých je kladen důraz na pružnost, odolnost a je zapotřebí, aby předmět absorboval nárazy. Z tohoto materiálu lze tisknout obrovskou škálu dílů nebo předmětů, jako jsou například: Přívěsky, obaly na telefon, klíčenky, pneumatiky pro RC modely autíček na dálkové ovládání. Struny tohoto materiálu obsahují mnoho příměsí jako jsou například oleje nebo plniva.

Tento filament můžeme na trhu nalézt pod mnoha označeními. Nejběžnější je RUBBER nebo TPE či TPU (FIlaments, 2022; Material-Pro-3d, 2022; Prusa, 2019, 2022).

## TPU

Oproti TPE je TPU odolnější vůči chemickým látkám jako jsou oleje, tuky a některá rozpouštědla. V oblasti 3D tisku má tento filament velkou výhodu, jelikož při tisknutí nedochází ke smršťování materiálu. Je tedy vhodnější pro tištění dílů, u kterých záleží na přesných rozměrech. Oproti TPE se vyrábí v tvrdší variantě, díky které drží při tisku lépe na podložce. Při nižších teplotách si stále zachovává pružné vlastnosti. Jako u většiny materiálů tohoto typu, platí i u tohoto filamentu, že čím je tvrdší, tím se lépe přichytává k tiskové podložce (FIlaments, 2022; Lugy, 2022; Material-Pro-3d, 2022; Prusa, 2022).

### TPS

Varianta patřící do kategorie měkkých filamentů pro 3D tisk. Materiál se ve velké míře využívá především pro své uplatnění v oblasti techniky, kde zastupuje místo těsnících podložek nebo protiskluzových částí. Vzhledem k svým vlastnostem disponuje tento materiál vysokou elasticitou, která mu zaručuje možnost snést i velikou míru elastické deformace. Oproti tvrdším strunám se snadno ohýbá (FIlaments, 2022; Material-Pro-3d, 2022; Prusa, 2022).

# Nylon

# Vlastnosti

Nylon je znám pod zkratkou PA jako vysoce silný, odolný materiál. Je flexibilní v tenkých vrstvách a má velmi vysokou hodnotu přilnutí mezi styčnými vrstvami. Tento filament je nejvíce využívaný pro tisk funkčních nebo technických dílů, kvůli své vysoké teplotě tání a nízkému součiniteli tření. Materiál je vysoce hygroskopický, dokáže rychle absorbovat vodu z okolního vzduchu. Tisk s nylonovou strunou je velice náročný a vyžaduje několik podmínek. Struna musí být naprosto suchá, jinak na materiálu vznikají bublinky. Materiál je po vytištění hladký s lesklým povrchem, v případně, že nylonové vlákno bylo při tisku dostatečně suché (FIlaments, 2022; Lugy, 2022; Material-Pro-3d, 2022; Prusa, 2019, 2022).

- Hustota materiálu:  $1100 \text{ kg} \cdot \text{m}^{-3}$
- Množství vlákna na 1 kg cívce: 909 cm<sup>3</sup>
- Délka 1,75 mm silného materiálu: 380 m délka 2,85 mm silného materiálu: 140 m
- Teplota extrudéru: 235–260 ºC
- Teplota podložky při tisku: 100–130 ºC

## Výhody

- Vysoce flexibilní
- Lesklý povrch vhodný pro modelářské účely

- Vysoce hygroskopický
- Složitý filament na tištění

# Dřevo

Prvotní pokusy o filament s příměsmi byly již v ruce 2010. Snahou bylo vytvořit materiály s vylepšenými mechanickými nebo estetickými vlastnostmi. Postupem času tyto výzkumy upadly, ale nyní průmysl disponuje mnoha modifikovanými filamenty, které nabízejí mnoho technologií a designů. Vývoj filamentů s příměsí dřevěných částí trval roky a pracovalo na jeho vývoji mnoho výrobců. Po dlouhém výzkumu vznikl filament, který je označován pod názvy WOODJet nebo také Timberfill. Vlákna obsahují dřevěné částice v poměru 70 % PLA a 30 % jiných částic. Tento procentuální poměr se liší konkrétním výrobcem daného filamentu. Filament se liší výrobci a využitím různých druhů dřeva. Jedná se například o mahagon, eben, dub, bílé dřevo, ořech a další.

Dřevěný filamnet napodobuje dřevo vzhledem, strukturou i vůní. Na jeho tisk se používá technologie FDM (Fused Deposition Modeling), díky které se filament nanáší v tenké vrstvě. Výsledný materiál se po vytištění opravuje a následně nalakuje. Díky vývoji nedochází ke kroucení modelu během tisku. Filament má snadnou přípravu tiskové plochy a poměrně rychlý a kvalitní tisk. Při tisku modelu lze rozdílnou teplotou měnit barevné odstíny filamentu. Čím vyšší teplota, tím tmavší odstín filamentu. Pro tisk je vhodné použít trysky o průměru 0,5 mm nebo 0,6 mm. Jejich větší průměr předchází ucpávání trysek, které je způsobeno příměsí ve filamentu (dřevěné části) (Kariz et al., 2018; Lugy, 2022; Prusa, 2018).

- Teplota tisku: 190–210 °C
- Teplota podložky při tisku: 50–70 ºC
- Tryska 0,5 mm–0,6 mm

#### **Timberfill**

Filament od značky fillamentum je příměsí s dřevěnými částicemi. Jedná se o vlákno vyrobené z ekologického materiálu na bázi dřevných částic. Materiál má podobné mechanické vlastnosti jako mají filamenty ABS nebo PLA. Modely mají vzhled i vůni reálného dřeva (FilamentPM, 2022; Kariz et al., 2018; Prusa, 2019).

- Teplota tisku: 170–250 ºC
- Délka vlákna v 750 g balení je 250 metrů
- Teplota podložky při tisku: 70 ºC
- Tryska 0,5 mm–0,6 mm

#### WOODJet

Jde o sloučeninu materiálů PLA+ a cukrovarských řízků (peletky). Vzniká díky dlouholeté spolupráci značky Filament PM s Technickou Univerzitou Liberec. Filament vznikl v ústavu pro nanomateriály pokročilých technologií a inovací. Při vývoji se podařilo využít druhotné suroviny zemědělské výroby Zemědělského družstva Haňovice, kterého je firma Filament PM součástí.

Na počátku byly zvoleny čtyři rostlinné suroviny. Patří mezi ně sláma, kokosový substrát z hydroponicky pěstovaných rajčat, nať z rajčat a cukrovarské řízky. Prvotní pokusy začaly na materiálu ABS. Při tomto testu vyšly nejlépe cukrovarské řízky a nať z rajčat. Dalším krokem byla snaha těchto dvou plniv navázat k materiálu PLA. Vše bylo testováno na pěti typech polymerních PLA. Z toho testu byla vybrána nejlepší varianta, která dostala jméno WOODJet (FilamentPM, 2022; Kariz et al., 2018; Prusa, 2019).

- Teplota tisku: 195–210 °C
- Teplota podložky: 60 °C
- Tryska: 0,5 mm–0,6 mm

#### Výhody

- Malé smršťování při chladnutí, není nezbytná vyhřívaná podložka nebo komora
- Dobrá kvalita výtisků i při tisku na vysoké rychlosti
- Rozpustné v hydroxidu sodném
- Biologicky odbouratelný materiál

- Křehkost materiálu
- Nízká teplotní odolnost
- Doporučený průměr trysky: 0,5 mm–0,6 mm

# Kovové materiály

Dřevěný i kovový filament procházel mnoho let výzkumem. V současné době se jedná o tiskovou strunu z PLA materiálu, která obsahuje až 80 % ocelových částic. Každý výrobce si může procentuální hodnotu filamentu libovolně upravovat. Nejedná se pouze o tiskovou strunu s obsahem oceli, ale na trhu lze nalézt struny bronzové, mosazné, měděné a mnoho dalších. Po vytištění předmětu z tohoto materiálu je vhodné jej zbrousit a následně vyleštit. Výsledný materiál získává vzhled, který věrně napodobuje ocelový odlitek. Díky moderním technologiím zajišťuje výroba naprostou přesnost a kvalitu všech filamentů. Mezi výhody patří, že během tisku nedochází ke kroucení objektu. Snadná je i příprava tiskové plochy a následný kvalitní a rychlý tisk. Kovový filament je velice vhodný pro dekorativní účely. Díky kovovému lesklému vzhledu je vhodný například pro šperky, figurky nebo stojany a mnoho dalších. Nejznámějšími filamenty v této oblasti jsou STEELFILL, BRASSFILL, ColorFabb a mnoho dalších (Prusa, 2019).

#### Mosazná tisková struna

Stejně jako u ocelového filamentu, tak i u toho materiálu se jedná o strunu z PLA materiálu, která obsahuje vysoký podíl mosazných částic a to v poměru 80 % mosazi a 20 % PLA. Výhodou tohoto filamentu je, že při tisku nedochází ke kroucení modelu. Po snadné přípravě tiskové plochy následuje rychlý a kvalitní tisk. Filament po vytisknutí nechává materiál zbarvený až do zlatova. Model lze po vytisknutí zbrousit za pomocí brusného papíru a následně díky leštidlům vyleštit. Doporučují se leštidla na měď (Prusa, 2019; Selvamani et al., 2022; Zhang et al., 2021).

- Teplota tisku: 190–210 ºC
- Teplota podložky při tisku: 50–70 ºC
- Doporučený průměr trysky: 0,5 mm
- Doporučená rychlost tisku: 40–80 mm $\cdot$  s<sup>-1</sup>
- Doporučená rychlost retrakce: 50 mm $\cdot$  s $^{-1}$

#### Měděná tisková struna

Jedním ze speciálních filamentů je měděná struna, která je zastoupena v podílu 80 % mědi a 20 % PLA. Tato hodnota není u všech stejná. Každý výrobce si může hodnotu upravovat. Lze naleznout i filamenty, u kterých výrobce udává 70 % mědi a 30 % PLA. Filament se snadno upravuje, leští a tiskne. Díky jeho vlastnostem je tento filament vhodný na tisk dekorativních prvků jako jsou například stojany, figurky a mnoho dalších.Vzhledem k vysokému obsahu měděných částic ve struně bude mít výsledný model i kovový vzhled a vlastnosti. Hmotnost modelu z měděné struny bude přibližně třikrát větší, než pokud by byl model vytištěn z běžné PLA struny. Jelikož struna obsahuje vysoký obsah měděných částic, nedochází při tisku ke smršťování a podložka ani tryska nepotřebuje vysoké teploty. Touto měděnou strunou lze tisknout skoro na všech typech FDM tiskáren, které jsou dostupné na dnešním trhu a využívají trysku od průměru 0,4 mm a výše (Prusa, 2019; Zain et al., 2021).

#### Bronzová tisková struna

Mezi speciální kovové filamenty se řadí bronzová struna, která je zastoupen v podílu 80 % bronzu a 20 % PLA materiálu. Tato hodnota není u všech strun stejná. Každý výrobce si podíl hodnot může upravovat dle vlastního uvážení. Lze naleznout i filamenty, u kterých výrobce udává 70 % bronzu a 30 % PLA materiálu. Jako u předchozích materiálů je i tento filament vhodný na dekorativní prvky nebo může být využit jako alternativa místo odlévání. Materiál disponuje stejnými vlastnostmi jako skutečný kov. Stejně jako u měděné struny, tak i tento filament má přibližně třikrát větší hmotnost oproti klasické PLA struně. Jelikož struna obsahuje vysoký obsah bronzových částic, nedochází při tisku ke smršťování a podložka ani tryska nepotřebuje vysoké teploty. Jelikož struna disponuje skvělou tvrdostí je možné tuto bronzovou strunu použít skoro na všech typech FDM tiskáren, které jsou dostupné na dnešním trhu a využívají trysku od průměru 0,4 mm a výše (Lu et al., 2020; Prusa, 2019; Sava et al., 2021).

#### Vlastnosti

- Šířka extruze: 0,46 mm
- Rychlost tisku: 40–80 mm  $\cdot$  s<sup>-1</sup>
- Rychlost retrakce: 50 mm  $\cdot$  s<sup>-1</sup>
- Doporučená teplota tisku: 190–220 °C
- Doporučená rychlost tisku: 40–80 mm $\cdot$  s<sup>-1</sup>
- Doporučená teplota desky: 50–60 °C

#### Výhody

- Matný povrch po vytištění
- Snadný zisk lesku
- Vypadá jako skutečný kov

- Nelze tisknout běžnou mosaznou tryskou
- Potřeba trysky o průměru 0,4 mm a vyšší
- Nutné opracování
- Vyšší pořizovací cena oproti běžnému PLA

# Pryskyřice

Resin neboli pryskyřice můžeme naleznout pod několika zkratkami SLA (stereolitografie), DLP (zpracování digitálního světla) nebo LCD (UV obrazovka LCD. K tištění se používá nádoba s fotocitlivou kapalinou. Resin je obvykle tvořen díky třem složkám: Jádro resinu, Fotoiniciátory (molekuly, které reágují na UV světlo) a Aditiva (přísady pro změnu barvy nebo vlastností). U SLA dochází k tvarování modelu za pomoci laserového zařízení, který se tvaruje uvnitř lázně. Po vytištění se model nachází nad lázní. Desku s výsledným modelem je zapotřebí vložit do myčky, kde dojde k odstranění zbytků pryskyřice. Očištěný model se zbaví podpěr a následně vloží do vytvrzovací stanice, kde model získá potřebné rozměry a vlastnosti. Při použití resinu je potřeba využívat ochranu úst (respirátor) a rukavice, aby nedošlo k přímému kontaktu s pokožkou. Pryskyřici je nutné uchovávat v neprůhledných láhvích a udržovat v pokojových teplotách, jelikož při nižších teplotách mění svou viskozitu. Během tisku je zapotřebí mít prostor dobře větraný, protože pryskyřice při tisku vytváří výpary (Gupta et al., 2020; NA3D, 2022; Nakano et al., 2019; Prusa, 2019)

## Vlastnosti

- Pracovní teplota 35 °C
- Pracovní teplota okolí 18–28 °C
- Výkon laseru 250 mW

### Výhody

- Lze tisknou velice přesné detaily a jemný povrch
- Vysoká přesnost
- Tisk složitých a náročných modelů
- Velice rychlý tisk

- Nelze použít model ihned po vytištění
- Častý výskyt vad v modelu
- Náchylné na deformace
- Nutnost dalších zařízení (Oplachování, vytvrzení)
- Nutná ochrana před pokožkou

| PŘEHLED FILAMENTŮ          |                |                |                       |               |  |
|----------------------------|----------------|----------------|-----------------------|---------------|--|
| <b>Název</b>               | <b>Zkratka</b> | Teplota tisku  | Teplota podložky      | <b>Tryska</b> |  |
| Akrylonitrilbutadienstyren | <b>ABS</b>     | $220 - 240$ °C | 100-130 °C            | Mosazná       |  |
| Akrylonitril-styren-akryl  | <b>ASA</b>     | 250-255 °C     | 60-100 $\,^{\circ}$ C | Mosazná       |  |
| Polylactic acid            | <b>PLA</b>     | $200 - 220$ °C | 40-60 °C              | Mosazná       |  |
| Polyethylentereftalát      | <b>PETG</b>    | 210-235 °C     | 45-60 °C              | Mosazná       |  |
| Polykarbonát               | PC             | 250-290 °C     | 100-130 °C            | Ocelová       |  |
| Polypropylene              | PP             | 210-230 °C     | 70-90 °C              | Mosazná       |  |
| Polyvinyl bytyral          | <b>PVB</b>     | 205-235 °C     | 0-60 $\degree$ C      | Mosazná       |  |
| Termoplastický elastomer   | <b>TPE 32</b>  | 220-250 °C     | 30-40 °C              | Mosazná       |  |
| Termoplastický elastomer   | <b>TPE 88</b>  | 210-225 °C     | 30-40 °C              | Mosazná       |  |
| Fotopolymeru               | <b>FLEX</b>    | 210-230 °C     | 0-60 $\degree$ C      | Mosazná       |  |
| Termoplastický polyuretan  | <b>TPU</b>     | 210-230 °C     | 20-80 °C              | Mosazná       |  |
| Termoplastický elastomer   | <b>TPS</b>     | 220-240 °C     | 70-80 °C              | Mosazná       |  |
| Polyamid                   | Nylon          | 235-260 °C     | 100-130 °C            | Ocelová       |  |
| Dřevo                      |                | 190-210 °C     | 50-70 °C              | Ocelová       |  |
|                            | Timberfill     | 170-250 °C     | 50-70 °C              | Ocelová       |  |
|                            | <b>WOODJet</b> | 195-210 °C     | 50-60 °C              | Ocelová       |  |
| Kovové filamenty           | <b>MOSAZ</b>   | 190-210 °C     | 50-70 °C              | Ocelová       |  |
|                            | MĚĎ            | 190-220 °C     | $50-60$ °C            | Ocelová       |  |
|                            | <b>BRONZ</b>   | 190-220 °C     | $50 - 60$ °C          | Ocelová       |  |

Tabulka 3.1: Přehled filamentů

Pro lepší přehlednost byla vytvořena Tabulka 3.1, která obsahuje tiskové struny, u kterých byly vybrány nejdůležitější hodnoty jako je zkratka materiálu, teplota tisku, teplota podložky a vhodná tryska pro tisk s konkrétním materiálem.

# 4 Wankelův motor

#### Historie

Felix Heinrich Wankel se narodil v roce 1902 v německém Lahru. Již ve věku 17 let chtěl uskutečnit svou myšlenku o novém typu spalovacího motoru. V roce 1924 otevírá malou laboratoř, ve které uskutečnil svůj výzkum na vysněném motoru. Stal se německým konstruktérem a inženýrem. Během druhé světové války přinesl své znalosti do německé motocyklové společnosti NSU Motorenwerk AG. V pozdějších letech dokončuje výzkum a v roce 1954 představuje první návrh motoru s rotačními písty. V roce 1957 se uskutečnil první test tohoto motoru. V roce 1959 oznámila společnost NSU oficiální dokončení Wankelova rotačního motoru. Následně společnosti po celém světě chtěly uzavřít partnerství a podepsat smlouvy s NSU, která dostala souhlas od japonské vlády v roce 1961 (Kovařík, 1970).

Roku 1963 se automobilka Mazda rozhodla vytvořit výzkumné oddělení Rotary Engine (RE) ve snaze experimentovat s rotačním motorem, kterým chtěla zdokonalit pro své použití. Mazda začala Wankelův motor používat ve velkém a začala jej instalovat do svých vozidel typů sedan nebo kupé. Na počátku ropné krize v letech 1973–1974 Mazda stále pracovala na vylepšování svých rotačních motorů za účelem snížení spotřeby paliva. V 60. až 70. letech licencovala Wankelův rotační motor mimo Mazdu i mnoho dalších společností jako například Rolls Royce, Porsche, General Motors,Toyota, Suzuki nebo Daimler-Benz. V roce 1986 prodal Wankel svůj podnik za 100 milionů německých marek již zmíněné společnosti Daimler-Benz (Mazda, 2022).

Prvním sériově vyráběným vozem byl v letech 1964–1967 NSU Spider, který disponoval motorem o objemu komor 497,5 cm<sup>3</sup> (History, 2009).

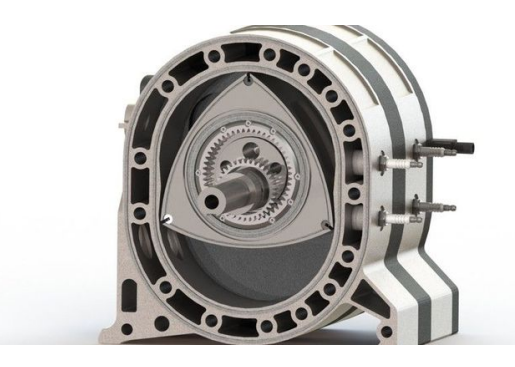

Obrázek 4.1: Wankelův motor (Frei, 2022)

### Problematika

Pokud bychom porovnávali Wankelův motor s klasickým pístovým motorem, zjistíme, že Wankelův motor má několik výhod oproti klasickému motoru. Wankelův motor má výrazně klidnější a rovnoměrnější chod, přijatelnější hmotnost a rozměry. Wankel má menší počet součástek, tudíž méně vyměnitelných dílů. Jeho velkou nevýhodou je obtížné utěsnění komor motoru, jednostranné tepelné zatížení v oblasti skříně. Vzhledem k nízké hodnotě skutečného kompresního poměru není možné dosáhnout potřebné hodnoty pro vznětový motor. Spotřeba paliva a oleje je vyšší než u běžného pístového motoru. Nelze brzdit motorem a provoz při nízkých otáčkách má za následek rapidní nárůst spotřeby (EMU, 2022; Kadlec, 2013).

### Princip pístu

Píst Wankelova rotačního motoru se nazývá rotor a má tvar zaobleného trojúhelníku, který se pohybuje v prostoru, jenž se nazývá Epitrochoid. Rotor se otáčí za pomoci excentru, který je umístěn na hřídeli. Na boku pístu se nachází vybrání. Vrcholy pístu jsou osazeny těsnícími lištami, které slouží k uzavření prostoru pístu. Tyto lamely jsou největším problémem tohoto motoru, vzhledem k jejich nízké životnosti. V současné době se životnost těchto lamel pohybuji okolo 60 tisíc kilometrů. Díky malému objemu a vysokým otáčkám dosahuje motor vysokých výkonů (Kadlec, 2013).

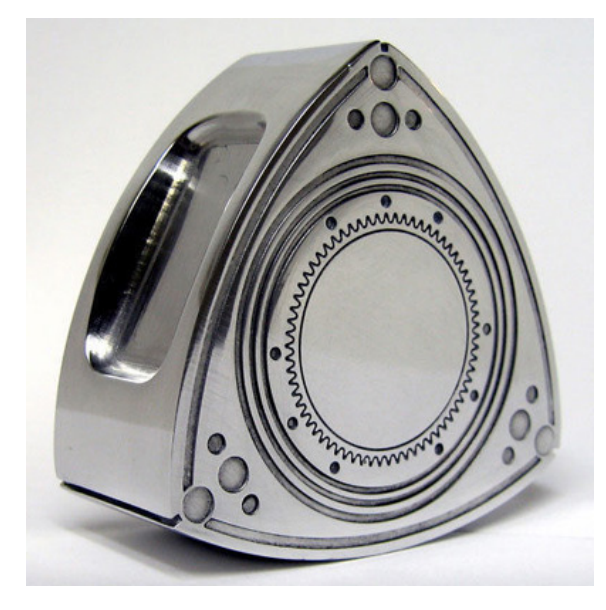

Obrázek 4.2: Píst z Wankelova motoru (Kadlec, 2013)

# 5 Cíle a metodika práce

Cílem bakalářské práce je vytvořit funkční model Wankelova rotačního motoru, který je určený jako učební pomůcka pro výuku technických předmětů. Dílčími cíli jsou vypracovat přehled vybraných 3D tiskáren dostupných na českém trhu a popis tiskových strun (filamentů), a stanovení jejich vlastností, výhod a nevýhod.

## 5.1 Metodika

Jako předloha k 3D modelu Wankelova motoru bude sloužit reálný motor. K motoru není dostupná výkresová dokumentace, a tak bude zapotřebí motor změřit a některé hodnoty odvodit, tak aby bylo možné model sestavit. Na základě získaných informací ohledně vlastností a způsobu provedení Wankelova rotačního motoru bude zvolen adekvátní postup pro navržení a následné vytvoření 3D modelu.

Jelikož se nejedná o přesnou kopii reálného motoru, bude zapotřebí upravit rozměry a celkový vzhled motoru, navrhnout úložnou část pro elektrické obvody, které slouží rozpohybování pístu motoru a za pomoci světelných diod znázornit jednotlivé takty. Aby bylo dosaženo lepšího pohledu na funkci motoru, je nutné upravit přední víko motoru, do kterého bude vloženo průhledné plexisklo.

Dalším krokem bude zvolen postup modelování jednotlivých částí. Vzhledem k složitosti modelu bude vytvořeno několik dílů, které budou následně spojeny za pomocí vazeb v sestavě. Po spojení veškerých vymodelovaných dílů vznikne celkový model Wankelova motoru.

Pro rozpohybování motoru bude zapotřebí vybrat vhodný typ krokového motoru a navrhnout schéma elektrického zapojení. Bude nutné zvolit vhodný typ snímačů, k určení polohy pístu, aby bylo možné synchronizovat polohu pístu s patřičnou světelnou diodou.

Po vytvoření modelu bude nutné model vytisknout na 3D tiskárně. Pro tisk jsou dostupné dva modely 3D tiskáren (Prusa MK3 a Anet A8), a tak bude nutné zvolit vhodnější variantu. Dále je nutné zvolit vhodný materiál pro tisk. K jeho výběru poslouží poznatky nabité při tvorbě rešeršní části.

# 6 Tvorba modelu Wankelova motoru

# 6.1 Příprava 3D modelu v programu SolidWorks

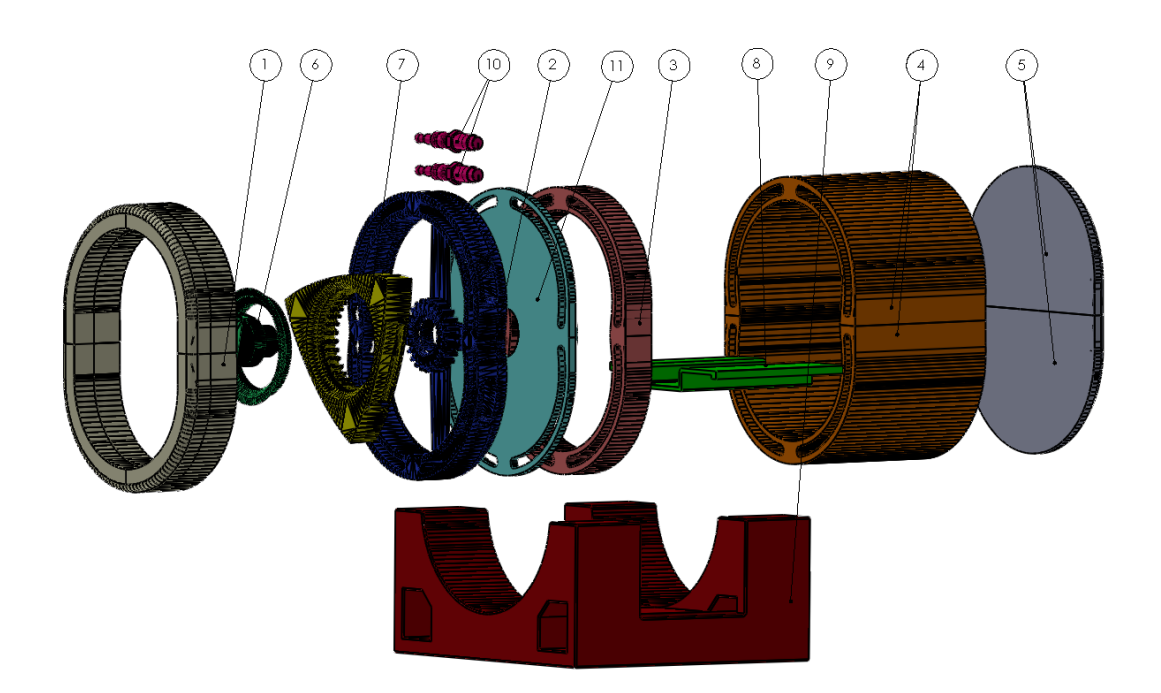

Obrázek 6.1: 3D model Wankelova rotačního motoru

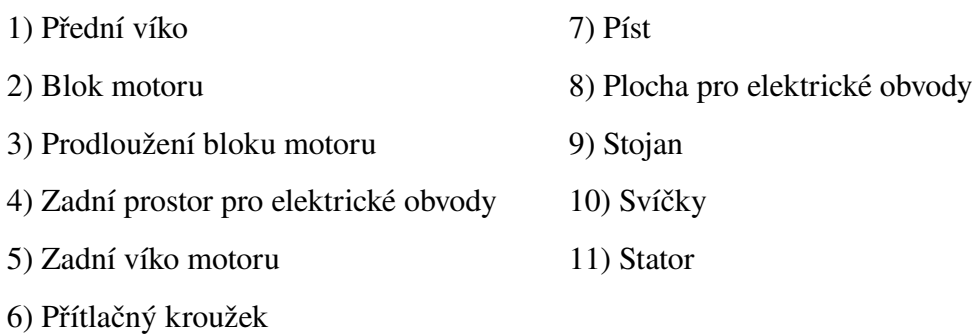

#### Přední víko motoru

Na počátku byla importovaná část skici, která byla vytvořena pro blok motoru. Od této skici byl vytvořen základní tvar předního víka ve 2D režimu.

V další části na tento 2D režim byla použita funkce vysunutí, díky které byl model promítnut od 3D rozměru. Tělo modelu bylo vysunuto o 35 mm. Přední vysunutá část byla zaoblena o poloměru 5 mm, díky funkci zaoblení.

V třetí části bylo pro tento model vyříznuto sklo z průhledné, plné, polykarbonátové desky o šířce 4 mm. Tato deska byla zasazena do přední části motoru a upevněna za pomoci tavné pistole, jejíž lepidlo vyplnilo mezery mezi vytištěným tělem a vyříznutou deskou z polykarbonátového skla.

Přední víko nepodléhalo náročnosti ani nevyžadovalo přesné rozměry. Z tohoto důvodu byla na tisk použita mosazná tryska o průměru 0,4 mm a při tisku byla použita výplň 5 %.

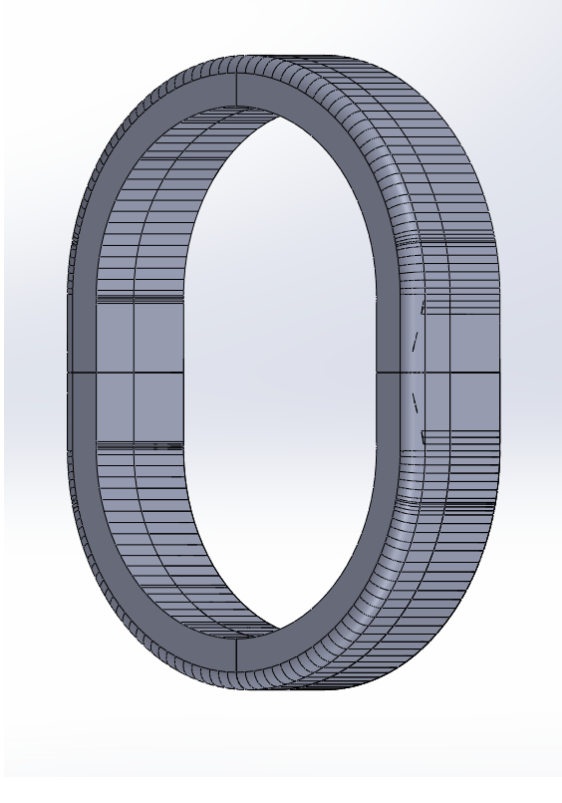

Obrázek 6.2: Přední víko motoru

### Blok motoru

Modelování této části spočívalo v navržení skici za pomoci kružnic a elipsoid, které byly vytvořené ve 2D prostředí. Tato část sloužila jako předloha pro následné modelování dalších částí, potřebných pro tento model motoru. K modelování bylo použito prostorové modelování od základny do prostoru. Tvar vnitřního prostoru pro píst vychází z tvaru, kterému se říká Epitrochoid. Mezi vnější a vnitřní stěnou se nacházejí otvory, které simulují průtokové kanály pro chladící kapalinu v reálném motoru. Ve středu modelu je umístěno ozubené kolo s 24 zuby, po kterých se pohybuje píst. Ozubené kolo bylo vytvořeno prostřednictvím nové roviny a vytvoření jednoho zubu. Prvotní zub se za pomocí kruhového pole zduplikoval na potřebný počet. Následně byly zuby vytaženy do prostoru o 10 mm. Středové ozubené kolo bylo přichyceno k modelu prostřednictvím 4 ramen o výšce 2 mm, které se nacházejí na zadní straně bloku, prvotní skici.

Celkové rozměry bloku motoru jsou 145 mm na šířku, 180 mm na výšku, 22 mm hloubka.

U tohoto dílu motoru byl kladen veliký důraz na přesnost a pevnost v oblasti ramen, které drží ozubené kolo. Kvůli těmto podmínkám byla použita mosazná tryska o rozměrech 0,2 mm a výplň při tisku byl použita 20 %.

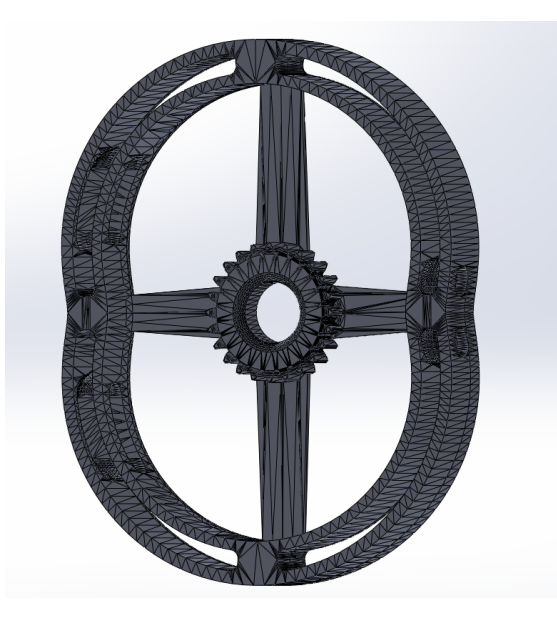

Obrázek 6.3: Blok motoru

### Prodloužení bloku motoru

Do 2D režimu byla promítnuta již vytvořená skica z bloku motoru, díky které získal základ pro následné vysunutí, které bylo o 20 mm. Prázdné části mezi vnitřní a vnější stranou v tomto případě slouží k vedení kabelů z elektrické části.

Prodloužení bylo zapotřebí vytvořit, kvůli uložení statorové části a zvětšení prostoru mezi zadním prostorem a blokem motoru.

Celkové rozměry prodloužení jsou totožné s blokem motoru nebo předním víkem, tudíž: 145 mm na šířku, 180 mm na výšku, 22 mm hloubka.

Prodloužení bloku bylo tisknuto mosaznou tryskou s průměrem 0,4 mm a výplní 5 %.

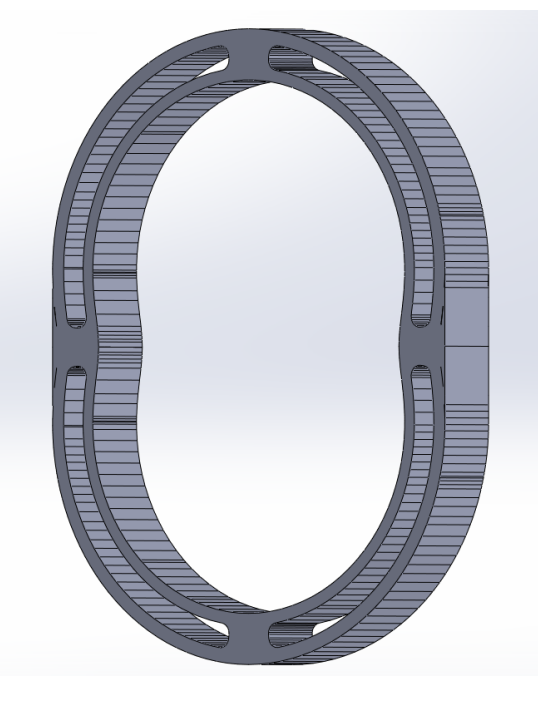

Obrázek 6.4: Prodloužení bloku motoru

### Zadní prostor pro elektrické obvody

Zadní prostor byl vytvořen díky části skici, která byla prvotně vytvořena pro blok motoru. Tato část motoru byla rozdělena na dvě části, aby byl umožněn dobrý přístup pro zapojení elektrických obvodů motoru.

Z 2D režimu byl model vysunut od 3D prostoru o 100 mm. Poté prostřednictvím nové roviny byla vytvořena drážka, do které je umístěna následně vytvořená plocha, na které se nacházejí všechny elektronické obvody a ke které je přichycen motor.

Druhá část modelu byla vytvořena stejným způsobem a v další fázi připojena k první části. Obě vytvořené části mají rozměry: 145 mm na šířku, 90 mm na výšku a 100 mm hloubku.

Na zadní prostor nebyl kladen důraz na pevnost ani přesnost. Proto na jeho tisk byla použita mosazná tryska o průměru 0,4 mm s výplní modele o hodnotě 5 %.

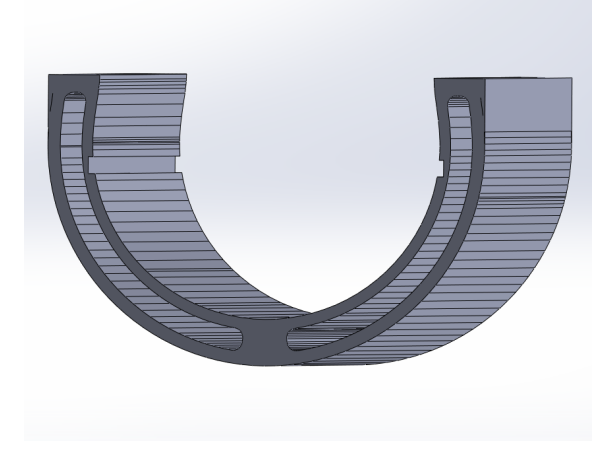

Obrázek 6.5: Zadní prostor pro elektrické obvody

## Zadní víko motoru

Na vytvoření zadního víka motoru byla ve 2D režimu použita část již předem vytvořené skici z bloku motoru. Prostřednictvím funkce vysunutí, byla celá plocha vysunuta o 10 mm. Funkcí zkosení bylo vnější tělo zkoseno o 5 mm x 45°. Zadní víko bylo rovněž jako Zadní prostor, rozděleno na dvě části. Horní část byla bez úprav. U spodní části byly vyvrtány čtyři otvory. Dva otvory pro přívod napájecích svore. Další dva otvory pro ovládací prvek potenciometru a červenou diodu, která signalizuje soustavu pod napětím.

U této části modelu nebyl kladen důraz na přesné rozměry, proto byla využita mosazná tryska 0,4 mm a výplň 10 %.

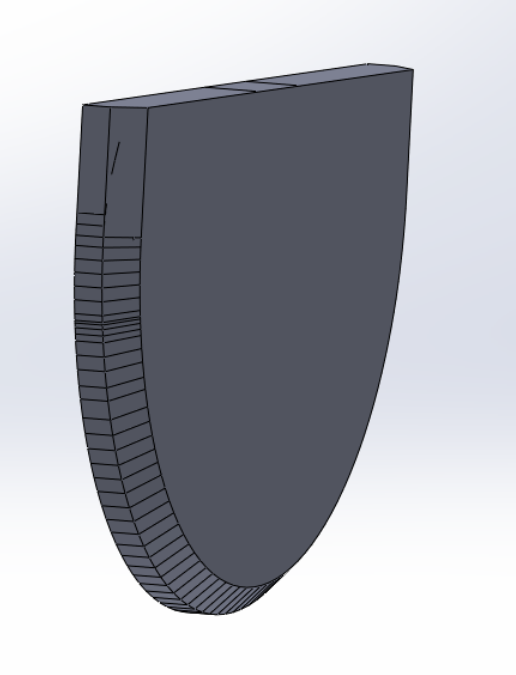

Obrázek 6.6: Zadní víko motoru

# Přítlačný kroužek

Při modelování této části bylo zapotřebí dodržet přesné rozměry. Navržená skica ve 2D prostoru započalo vytvořením středové vodorovné osy. Celý model bylo obtížné navrhnout, jelikož se jedná o excentrický díl. V první části byla navržena část se závitem pro šroub. Díra M15 s hloubkou 17,5 mm. Celková délka těla byla navržena na 24,5 mm. Tělo ramene excentru má v horní části 15 mm a v dolní 25 mm.

Horní část vychází z obdélníku, který má nejvyšší bod vzdálený 47 mm od středové osy. Z toho obdélníku bylo odebrán odebrán trojúhelník o rozměrech 7 mm, 5 mm, 5 mm, Rameno s délkou 7 mm představuje zkosení, který kroužek přitlačuje píst. Vnitřní zkosení byl o stejných rozměrech jako prvotní trojúhelník. Počátek zkosení je ve vzdálenosti 42 mm od středové osy. Rovné plochy zkosení se nacházení ve vzdálenostech 42 mm a 37 mm od osy.

Dolní část je vytvořena obdobným způsobem, s tím rozdílem, že se jedná o vyplněný prostor. Vodorovná plocha je vzdálená od středové plochy 20 mm a vrchol zkosení 25 mm. I v tomto případě má zkosení rozměry 7 mm a 5 mm.

Celá skica byla orotována a výsledné tělo bylo v oblasti přítlačné části zaobleno o poloměru 5 mm.

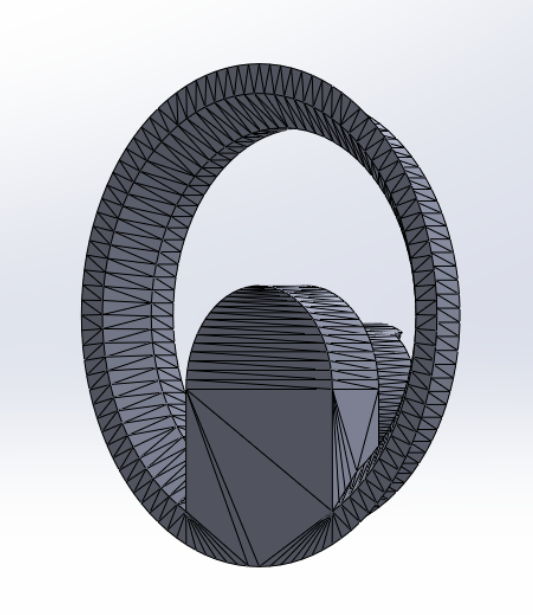

Obrázek 6.7: Přítlačný kroužek

#### Píst

Rotor Wankelova motoru je specifický svým vzhledem a provedením. Tvar pístu vychází ze zaobleného trojúhelníku, proto byl prvotně navržen trojúhelník se středovou kružnicí, která protínala vrcholy ramen trojúhelníku. K této kružnici byly přidány oblouky, které umožnila funkce Splajn. Tyto oblouky začínaly ve vrcholu trojúhelníku a končily ve středu kružnice. Takto vznikl první vrchol pístu a za pomoci funkce zrcadlit byly přes osu promítnuty zbylé dva vrcholy.

Vnitřní ozubené kolo bylo orientováno prostřednictvím konstrukční kružnice s poloměrem 30 mm a druhé kružnice s poloměrem 34 mm, která sloužila jako základna pro ozubení. Ozubené kolo má zuby o výšce 4mm s roztečí 5,3 mm a počet zubů, který se rovná číslu 36.

Vybrání pro přítlačný kotouč bylo vytvořeno za pomoci asymetrického zkosení o rozměrech  $D_1$  = délka 7 mm a  $D_2$  = hloubka 3 mm.

Prostřednictvím nových rovin, které jsou umístěny na boky pístu, byla vytvořena vybrání. Na rovinu byla vytvořena skica, která obsahovala obdélník o rozměrech 60 mm na délku a 15 mm na šířku. Hrany toho obdélníku byly zaobleny v poloměru 4,5 mm. Pomocí funkce odebrat vysunutím byla tato skica vysunuta do těla pístu a materiál byl odebrán o 3,5 mm na každé hraně pístu. Výsledný ubraný prostor byl rovněž prostřednictvím funkce zabalení zaoblen v poloměr 4,5 mm.

Na tisk pístu byla použita mosazná tryska o rozměrech 0,2 mm. Tryska s těmito parametry byla zvolena na základně potřeby přesných rozměrů u ozubeného kola. Na výplň modelu byla použita hodnota 10 %.

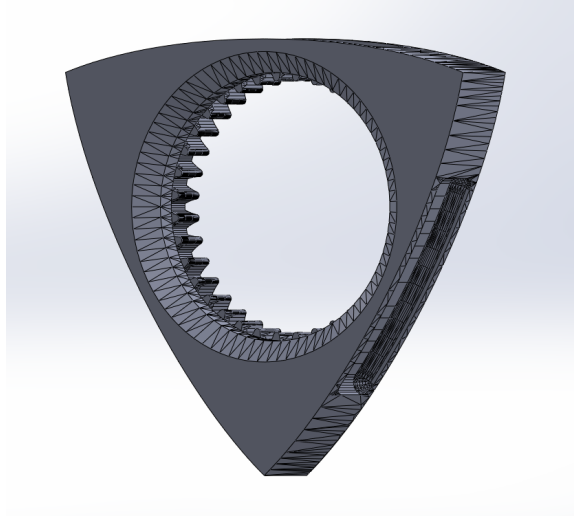

Obrázek 6.8: Píst

#### Plocha pro elektrické obvody

Potřebná plocha pro elektrické obvody byla modelována podle dvou kriterií. Prvním kriteriem byla šířka a délka, aby výsledná plocha odpovídala rozměrům zadnímu prostoru motoru. Druhým kritériem byly rozměry plošných spojů potenciometru a tyristoru. Deska byla modelována a tisknuta jako poslední část motoru, kvůli rozměrům použitého motoru na pohon modelu. Délka celé desky je 115 mm, výška 14,5 mm, hloubka 100 mm.

Boční hrany desky mají výšku 5 mm, díky kterým jsou opřeny v drážce v těle zadního prostoru motoru. Pravá část desky má výšku 2,5 mm a je široká 40 mm. Na tuto plochu byl uložen potenciometr.

Prostřední vysutá část je od spodní hrany vysunuta o 14,5 mm. Toto vysunutí bylo potřebné, kvůli uložení motoru, který svými rozměry zasahoval do těla původní desky. Hrany jsou zaobleny v poloměru 1 mm. V této části plochy byl umístěn stabilizátor napětí.

Levá část desky je široká 20 mm a je opět zakončená boční hranou o výšce 5 mm. V tomto prostu byl umístěn plošný spoj s bipolárním tranzistorovým obvodem pro ovládání diod.

Plocha byla tisknuta mosaznou tryskou o rozměrech 0,4 mm a s výplní 20 %. Dvaceti procentní výplň byla použita z důvodu malých rozměrů desky, kvůli kterým hrozila deformace při vyvinutí mírného tlaku na desku při kompletaci.

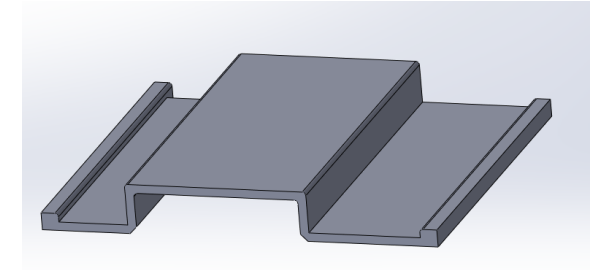

Obrázek 6.9: Plocha pro elektrické obvody

#### Stojan

Model stojanu vychází z kvádru o rozměrech 198 mm na délku, 90 mm na výšku a 180 mm do hloubky. Prostřednictvím přední roviny byla vložena část skici, pomocí které byl vytvořen negativ těla motoru. Rozdíl mezi tělem motoru a negativem, který jej obklopuje je 0,5 mm.

Otvory procházející tělem stojany byly vytvořeny za účelem úspory materiálu a urychlení doby tisku. Jedná se o čtverec o rozměrech 30 mm na 30 mm, který má zkosenou hranu v oblasti negativu. Použito bylo zkosení o 10 mm na 10 mm. Prostřednictvím odebrat vysunutím byla skica protažena skrz vše a následně byl odebrán materiál.

Odebrání, které prochází negativem byl vytvořen za pomoci skici na pravé rovině. Z obou stran byla nastavená kóta o rozměrech 50 mm. Výsledný prostor mezi těmito kótami byl odebrán prostřednictvím funkce odebrat vysunutím.

Model byl tisknut mosaznou tryskou s průměrem 0,4mm a výplní 5 %. Vzhledem k rozměrům modelu, nebylo za potřební použít vyšší procentuální část výplně.

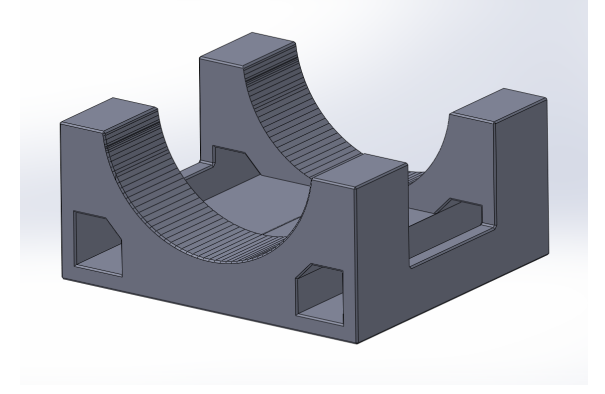

Obrázek 6.10: Stojan

### Svíčky

Model svíčky byl vytvořen pouze pro digitální model motoru. Pro vytištěný model byly použity skutečné zapalovací svíčky NGK typu ZFR5F–II určené pro vozidlo KIA Cee´d SW 1.4i.

V prostředí 2D skici, byla použita středová osa. Následně byla vytvořena středová část svíčky, která poté byla orotována. V dalším kroku byla navržena koncovka pro kabely, která byla také orotována. V třetí části byla přidána rovina, na kterou byla umístěna skica s šestihranem o vnitřní kružnici o poloměru 6 mm. Šestihran byl vysunut o 5 mm. V dalším kroku byla navržena část pro závit s délkou 10 mm, který se nachází na kružnici s průměrem 10 mm. U modelu byl použitý kosmetický závit. V poslední řadě byla ze středu vysunutá část o 10 mm. a zakončená středovou elektrodou a boční vnější elektrodou. Vzdálenost mezi elektrodami je 0,2 mm.

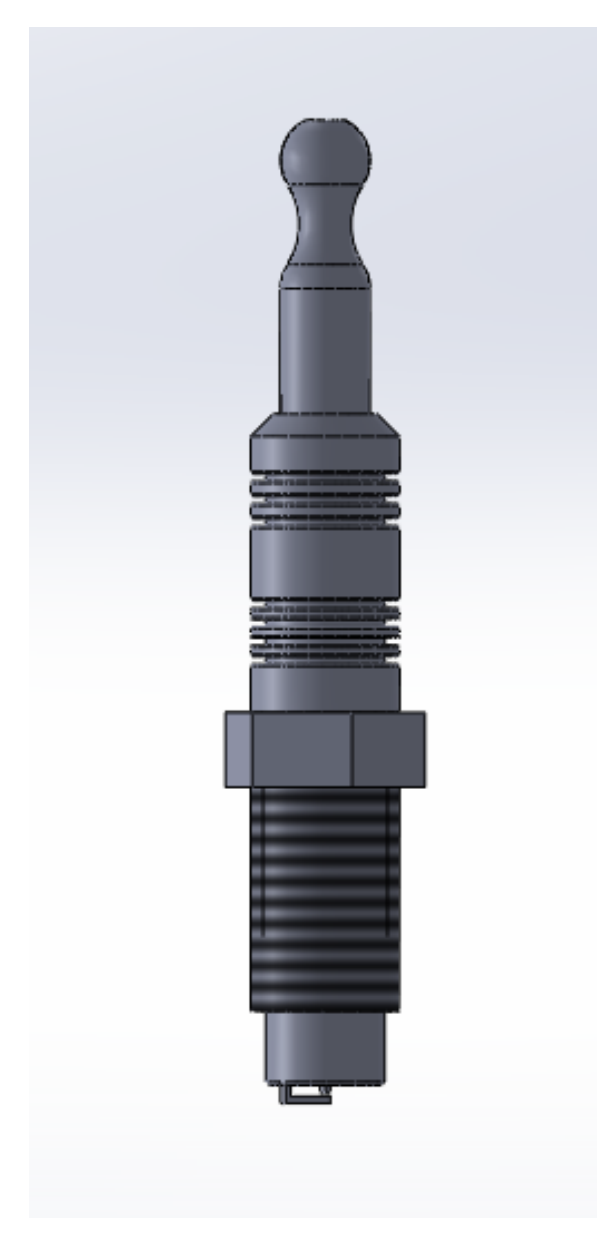

Obrázek 6.11: Model svíčky

#### Stator

Tělo pro stator bylo vytvořeno z převzaté předem vytvořené skici z bloku motoru. Celé tělo bylo vysunuto o 5 mm do prostoru. Prázdný prostor mezi vnější a vnitřní částí slouží k protažení následných drátů při kompletaci elektrických obvodů. Vnitřek těla je vyplněný z důvodu, aby zakryl pohled do vnitřku motoru. Vnitřní kružnice o průměru 30,5 mm byla vytvořena, kvůli podložce a šroubu, který upevňoval přítlačný kotouč.

Kružnice o průměru 80 mm a 90 mm tvoří tělo statoru pro rotor. Prostor mezi kružnicemi byl vysunut do prostoru o 20 mm a následně vnější hrana zaoblena v poloměru 1,5 mm.

U tisku statoru nebyl kladen důraz na přesnost ani pevnost, proto byla pro tisk zvolená mosazná tryska o průměru 0,4 mm a použitá výplň 10 %.

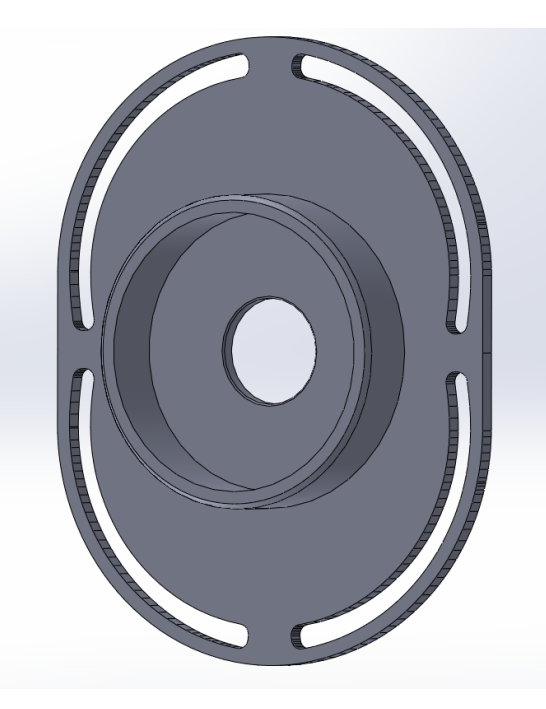

Obrázek 6.12: Stator

#### Rotor

Ve 2D režimu skici byly vytvořeny 3 kružnice. První kružnice o poloměru 3,5 mm byla vytvořena, kvůli průchodu hnací hřídele. Druhá kružnice vymezuje prostor pro zapuštění magnetu do těla rotoru. Poloměr kružnice je 15 mm. Prostřednictvím tohoto magnetu dostávají Hallovy snímače signál. Třetí kružnice o poloměru 30 mm definuje celkové rozměry rotoru. Velikost celkového rotoru je ovlivněna prostorem v těle statoru. Celková výška modelu je 15 mm. Prostor mezi spodní a horní částí těla má na výšku 2,55 mm. Tato kóta byla vypočtena na základě rozměrů magnetu, který byl použit. Vrchní část těla má na výšku 2 mm a slouží k držení magnetu, aby nebylo potřeba magnet k tělu modelu pevně fixovat.

Ve 3D prostoru byly vytvořeny dvě nové roviny, na kterých byla vytvořena skica pro otvory. Otvory o poloměru 4 mm byly prostřednictvím funkce odebrat vysunutím protaženy skrz. Otvory slouží pro šroub, prostřednictvím kterého je rotor aretován k hnací hřídeli motoru. Pro tento úkon byl použit šroub s šestihrannou hlavou M5x25 mm.

Pro tisk rotoru byla použita mosazná tryska 0,2 mm a výplň 15 %.

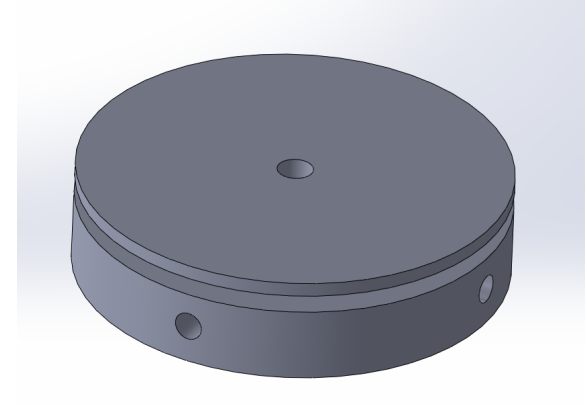

Obrázek 6.13: Rotor

### Podložka a šroub

#### Podložka

Při modelování podložky byla ve 2D režimu navržena skica. Vnější kružnice o poloměru 15 mm a vnitřní poloměr 10 mm. Výška modelu je 4,5 mm. U vnitřní kružnice se nachází dva protikusy, které slouží k zabránění prokluzu. Tyto protikusy vystupují do středu o 2,5 mm. Vnitřní kružnice včetně protikusů odpovídá průměru 15 mm. Horní část byla pomocí zaoblení zaoblena o poloměr 2,5 mm a spodní část o poloměr 1 mm.

U tisku tohoto dílu byla využita mosazná tryska 0,2 mm a výplň 10 %.

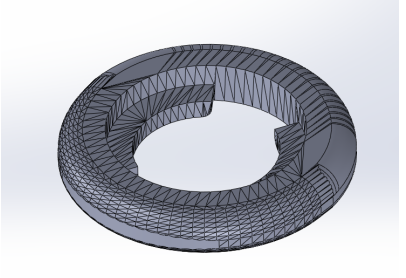

Obrázek 6.14: Podložka

#### Šroub

Šroub byl modelován od základny. Ve 2D režimu byla navržena skica o poloměru 7,5 mm a následně vytažena do prostoru o 17,5 mm. Následně byla přidána rovina na konec tohoto vysunutí. Na tyto roviny byla vytvořena skica s kružnicí, která byla protnuta drážkou o šířce 4 mm. Hlava šroubu má poloměr 10 mm. Tato kružnice byla vysunuta o 2,5 mm.

Na tisk šroubu byla použita mosazná tryska 0,2 mm a výplň byla použita 10 %. Šroub byl vytvořen za účelem držení přítlačného kroužku pístu.

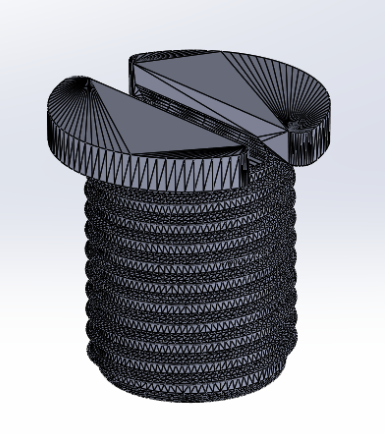

Obrázek 6.15: Šroub

# Sestava modelu Wankelova motoru

Virtuální podoba Wankelova rotačního motoru sestaveného v studentské verzi programu SolidWorks v prostředí sestavy upevněného za pomoci vazeb.

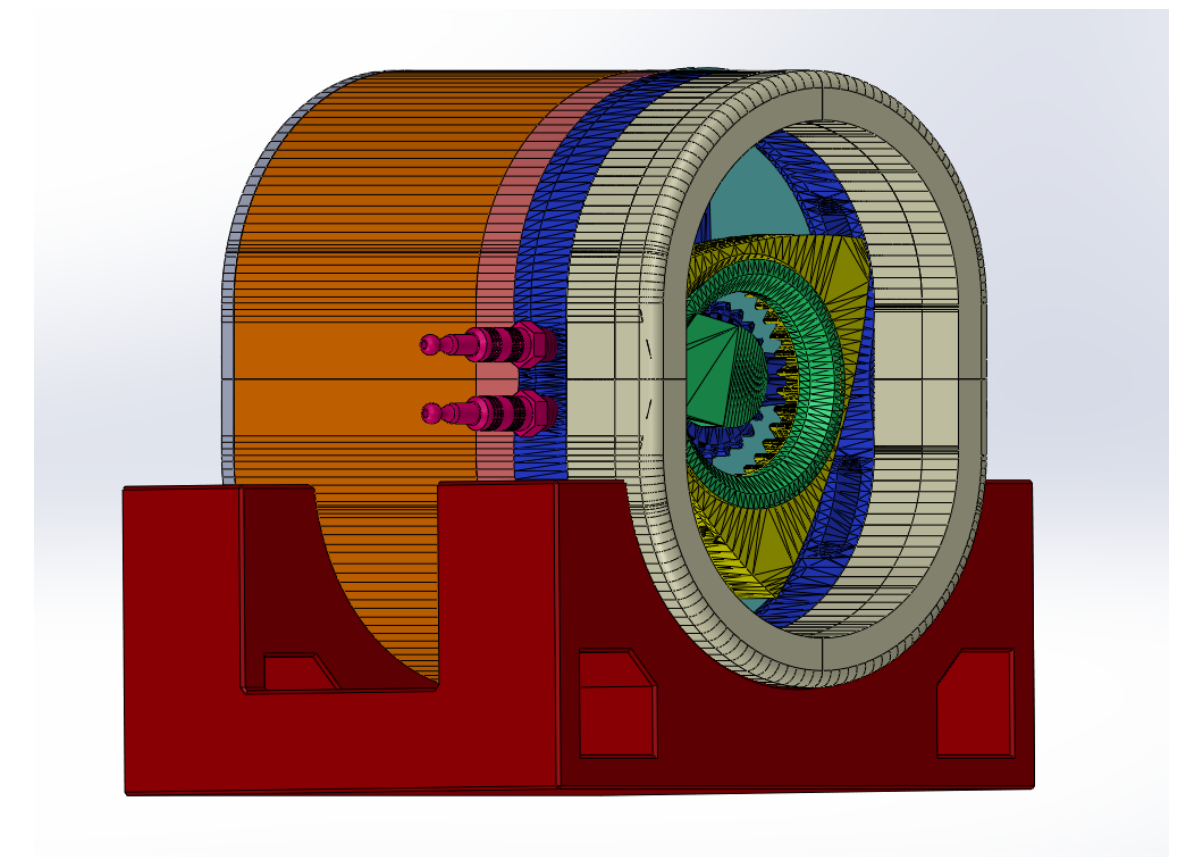

Obrázek 6.16: Wankelův rotační motor – Model

# 6.2 Zapojení a kompletace elektrického zapojení

#### Stabilizační modul napětí

Elektronická část na rozpohybování motoru obsahovala stabilizační napájecí modul. Jako zdroj byl použit akumulátor z osobního vozidla s napětím 12 V. Motor, který byl použit na pohyb pístu a rotoru byl použit ze zadního stěrače vozidla Škoda Felicia. Jedná se o nízkootáčkový motor. Kvůli komponentům v celkovém elektronickém obvodu bylo zapotřebí sestavit stabilizátor napětí, který obsahuje tyto součástky:

- Rezistor R1 2 $k$ 2
- Kondenzátor C1 1000u/35V
- Kondenzátory C2, C3 100n
- Stabilizátor IO1 78xx
- Dioda D1 D4 1N4007
- Svítivá dioda D5 LED
- Plošný spoj W070

Veškeré součástky byly napájeny na plošný spoj W070 za pomoci cínu. Červená LED dioda byla vyvedena z plošného spoje za pomocí drátů do těla zadního víka motoru. Díky této diodě víme, že je obvod pod napětím. K plošnému spoji byl přidán chladič.

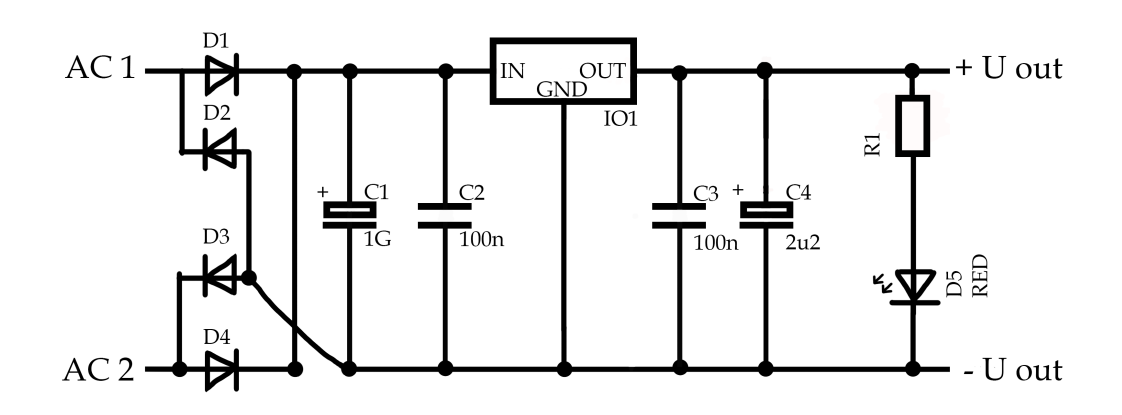

Obrázek 6.17: Schéma zapojení stabilizačního modulu napětí

#### Zapojení Hallových snímačů

Hallovy snímače byly umístěny na tělo statoru, kde byly umístěny ve 120°, tak aby rozložení odpovídalo přesnému spuštění diod. Elektrické vodiče, které vedly od snímačů, byli napájeny na plošný spoj společně s šesti bipolárními tranzistory BC337. Celý ten to obvod plošném obvodu má rozměry 20 mm na 90 mm. Na tomto plošném spoji bylo použito 12 rezistorů R 10k a 3 rezistory R 180. Světelné diody D1–LED BLUE, D2–LED RED, D3–LED WHITE byly vyvedeny za pomocí kabelů do těla bloku motoru. V momentě, když Hallův snímač zaznamená magnet, vyšle signál, který rozsvítí příslušnou diodu, která svítí po dobu kdy Hallův snímač zaznamenává signál. Pro detekování signálu byly použity Hallovy snímače typu 3144.

Modrá LED dioda byla umístěna do prostoru sacího kanálu, kde znázorňuje přísun směsi do spalovacího prostoru.

Červená LED dioda byla umístěna do prostoru, kde jsou v reálném modelu umístěny zapalovací svíčky. Tato dioda zde znázorňuje zapálení směsi.

Bíla LED dioda byla umístěna do prostoru výfukového kanálu, kde tato dioda znázorňuje výfuk zplodin ze spalovacího prostoru.

• Elektrický obvod bylo zapotřebí sestavit třikrát, kvůli ovládaní tří použitých Hallových snímačů

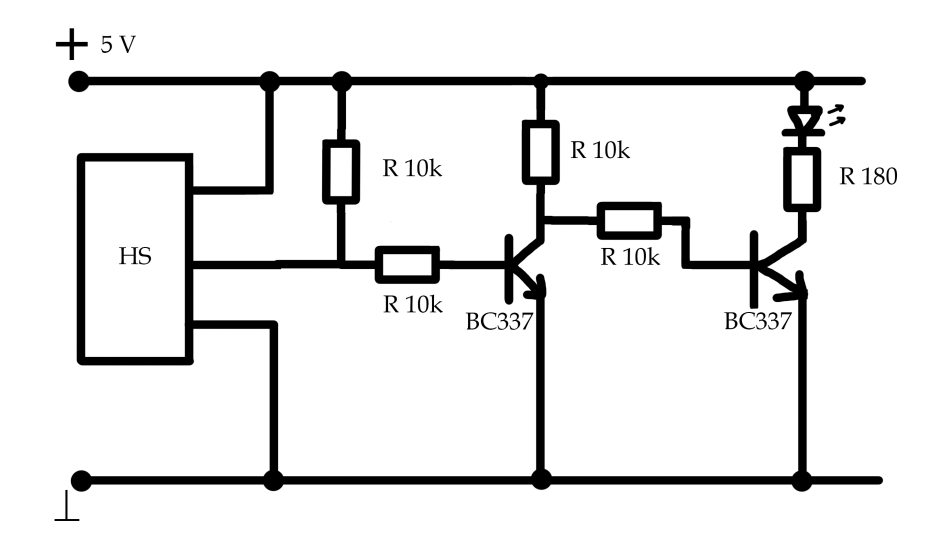

Obrázek 6.18: Schéma zapojení Hallova snímače

#### Zapojení motoru

K pohybu motoru byl použit motor z vozidla Škoda Felicia. Motor využívá napětí 12 V a 1.8 A. Disponuje otáčkami 0.5 RPM a ž 50 RPM. Z tohoto důvodu bylo zapotřebí využít potenciometru, aby bylo možné dosáhnout přijatelných otáček, při kterých by bylo zřetelně znázorněný pohyb pístu a rozsvěcovaní příslušných diod. Tělo motoru se upravilo za pomocí úhlové brusky, jelikož k tělu byl pevně upevněný pohybový mechanismus, který dříve pohyboval stěrači. Ostré hrany po odstranění pohybového mechanismu byly zabroušeny za pomocí brusného kotouče a drobné detaily brusným papírem.

Plusový kabel byl jedním koncem vyveden ze statoru motoru a druhým koncem připevněn k plošnému spoji s potenciometrem. Jako kostra motoru bylo použit šroub, který přitlačuje tělo motoru s víkem, na kterým se nachází stator. Druhý konec tohoto vodiče byl rovněž umístěn na plošný spoj potenciometru.

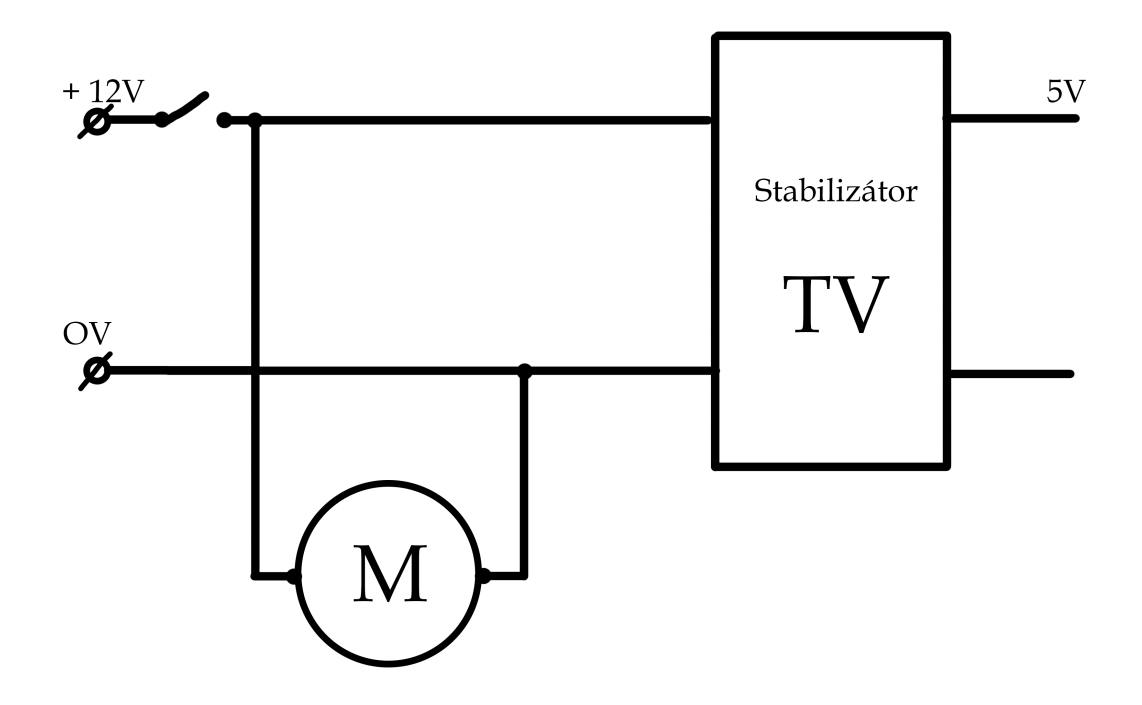

Obrázek 6.19: Schéma zapojení motoru

#### Plošný spoj potenciometru

Aby bylo možné regulovat otáčky motoru bylo zapotřebí sestavit plošný spoj s potenciometrem, díky kterému bylo možné regulovat otáčky. Regulace se pohybuje v rozmezí 0–100%. Otáčky se pohybují v rozmezí 0.5 RPM–50 RPM. V tomto plošném spoji byly použity rezistory: R1–47-100R, R2–820, R3–3k3, R4–4k7, R5–1k. Kondenzátory: C1– 22n/MKT, C2–10n/ker, C3–47u/25V. Chladič DO1. Potenciometr: P1–B500k. Tranzistory: T1–BC547B (546B), T2–BC557B (556B), T3–IRFZ44 (48). Diody: D1–1N5408 (UF5408), D2–1N4148 a Zenerova Dioda ZD1-12V/0.5W. Ze stabilizátoru bylo přivedeno napětí na kladnou svorku a zápornou svorku. Z plošného spoje potenciometru byl pomocí kabelů připojený motor, aby bylo možné regulovat jeho otáčky.

Aby bylo možné regulovat otáčky potenciometrem bylo zapotřebí provrtat zadní víko motoru a ovládací prvek potenciometru tímto otvorem prostrčit. Vedle tohoto otvoru byl současně vyvrtaný otvor do kterého byla umístěna červená dioda ze stabilizačního spoje, která signalizuje obvod pod napětím.

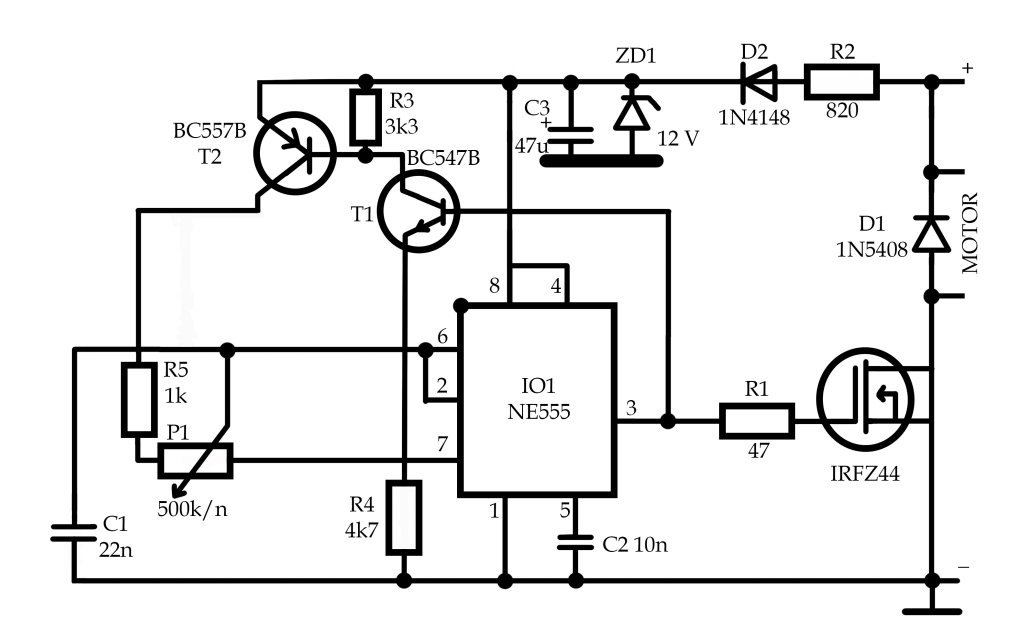

Obrázek 6.20: Schéma zapojení plošného spoje potenciometru

# 6.3 Srovnání PrusaMK3 a Anet A8 dle vybraných kritérií

K porovnání byly vybrány 3D tiskárny Prusa MK3 a Anet A8. Proč zrovna tyto modely? Tiskárnami Prusa MK3 je vybavena laboratoř na Katedře zemědělské, dopravní a manipulační techniky, FZT JU, tiskárna Anet A8 je v osobním vlastnictví autora práce. S oběma modely má autor práce dlouholeté zkušenosti.

### Materiál

Obě tiskárny jsou schopny používat ty samé materiály jako jsou PLA, PETG, ABS, ASA. Nemohou však použít filamenty typu dřevo nebo kov. Nejvíce preferované jsou ABS, PLA a PETG. Jsou uzpůsobeny pro prakticky libovolné šířky filamentu na trhu (Total3DPrinting, 2022).

## Příprava tisku

U obou tiskáren funguje několik variant pro tisk daného souboru, který si ho nejdříve upraví v programu. Nejpoužívanější je software Slicer vyvinutý pro tiskárny značky Prusa. Program mu umožní rozložit model do jednotlivých vrstev a nastavit styl a šířku výplně.

### Konektivita

Paměťová média: uživatel si upravený soubor přesune na Flash disk nebo paměťovou kartu, vloží jej do slotu na základové desce a přímo přes ovládací prvky tiskárny si ho zvolí a vytiskne. USB kabel: o poznání pohodlnější varianta je, že uživatel připojí USB typ B, který je shodný pro všechny typy tiskáren. Poté přes dříve uvedený program vydá příkaz k tisku a uživatel hned vidí, kolik času zbývá a je schopen ovládat tiskové úlohy přímo přes počítač.

#### Výkon

Prusa I3 má uvedený výkon 150 W, což je zhruba o 50 W více než má Anet A8. Není zde však žádný diametrální rozdíl, co se týče délky tisku. Výkon má pouze vliv na počáteční a opětovné zahřátí materiálu v trysce.

### Ovládání

Jednou z výhod Anet A8 je možnost ovládání tiskového procesu za chodu. Ovládání je možné buď přes propojený počítač nebo přímo na tiskárně.

Oproti tomu je zde i nevýhoda v tom, že je nutné si ručně seřídit polohu tiskové plochy. U tiskárny Prusa I3 je toto řešeno automaticky. Rozdíly jsou i v rychlosti tisku. Anet A8 má pevně stanovenou rychlost na 100 mm·s<sup>−1</sup>, přičemž Prusa I3 ji má variabilní v rozmezí 40–120 mm  $\cdot$  s $^{-1}$ 

### Kvalita tisku

Přesností tisku, u tiskárny Prusa I3 je udávána na 0,05 mm a u Anet A8 0,1 mm. U obou tiskáren se nechají použít libovolné trysky pro různé šířky vypouštěného materiálu.

Prusa I3 má velmi dobře vyřešený tisk podstav a podpůrných částí převisů. Zůstává však velké množství přebytečného materiálu, který je potřeba odstranit. Je zapotřebí aby při tisku drželo vše podle představ.

U tiskárny Anet A8 je velmi náročné její první nastavení. Velmi často se stává, že výrobek se odlepí od nedostatečně zahřáté plochy. Dalším problémem je přesné nastavení výšky trysky nad povrchem. Někdy může být o desetinu milimetru výš a místo stabilní struktury pak vznikají vlákna, která nemají šanci držet pohromadě.

## Velikost tiskárny

I přesto, že jsou tiskárny téměř identicky rozměrné, na tiskárnu Anet A8 je zapotřebí více prostoru na pracovní ploše. Důvodem je, že špulka s filamentem, která se na rozdíl od Prusa I3 nenachází na tiskárně. Možnosti jsou samozřejmě neomezené a různá upevnění lze vytisknout přímo na tiskárně.

## 6.3.1 Výběr tiskárny

Na základě porovnání uvedených 3D tiskáren dle jednotlivých kriterií lze dojít k výsledku, že oba modely 3D tiskáren jsou srovnatelné. Avšak tiskárna Prusa MK3 disponuje lepší kompatibilitou s programem PrusaSlicer, který je využit k přípravě dat k tisku, jelikož se jedná o stejného výrobce. Program podporuje také 3D tiskárnu Anet A8, ale uživatel musí nastavit veškeré potřebné informace, aby tisk proběhl úspěšně a nedošlo k poškození vytvářeného modelu. Takovéto nastavení je časově náročné a je zapotřebí několik testovacích tisků.

Díky lepší kompatibilitě tiskárny Prusa MK3 s programem PrusaSlicer, byl pro realizaci modelu zvolen model Prusa MK3. Navíc bylo možné využít více 3D tiskáren tohoto modelu, kterými je vybavena laboratoř KZT FZT JU, a zajistit tak stejné podmínky tisku pro všechny tisknuté díly modelu.

# 6.4 Výběr materiálu

Pro tisk modelu byl na základě poznatků z teoretické části zvolen materiál polyetyléntereftalát – glykol neboli PETG. Materiál disponuje pevností a odolností vůči mechanickému poškození. Uvedené vlastnosti jsou klíčové pro tvorbu modelu, a tak je vhodné k realizaci modelu využít právě tohoto materiálu. PETG patří mezi materiály, které nejsou určeny pro zkušené tiskaře, takže je vhodné jej použít i se základními zkušenostmi v oblasti 3D tisku. Dalším důvodem byla jeho nízká pořizovací cena, která se na českém trhu pohybuje mezi 400–900 Kč za 1 kg materiálu.

Na model byl použit Prusament PETG–Jet Black od výrobce Prusa, u kterého je zaručena vysoká kvalita a spolehlivost. Filament se na oficiálních stránkách prodává s cenou 700 Kč za 1 kg materiálu.

# 6.5 Příprava tisku a tisk

Všechny části modelu byly v prostředí programu PrusaSlicer vygenerovány a následně tisknuty prostřednictvím G-CODU v tiskárně Prusa i3 MK3. Zvoleným materiál byl Prusament PETG v černé barvě, a to kvůli jeho cenové dostupnosti, vlastnostem a snadnému tisku. Teplota tisku se pohybovala mezi hodnotami 215–225 °C. Deska byla vyhřívaná na teplotu 50–55 °C

Píst motoru byl tisknut mosaznou tryskou 0,20 mm, aby nedošlo k nepřesnostem v oblasti ozubených kol. Rovněž blok motoru byl tisknutý touto tryskou, kvůli stejnému problému.

Ostatní části byly tisknuty s mosaznou tryskou 0,40 mm, jelikož při jejich tisknutí nebyl kladený důraz na přesnost a byla potřeba tisk těchto částí urychlit.

U většiny tisknutých částí nebyl kladený důraz na pevnost, proto byla pro tisk zvolená výplň 5–10 %. U dílů, u kterých byl kladen důraz na pevnost jako byla podložka nebo píst, tak u těchto dílů byla použita výplň 10–20 %.

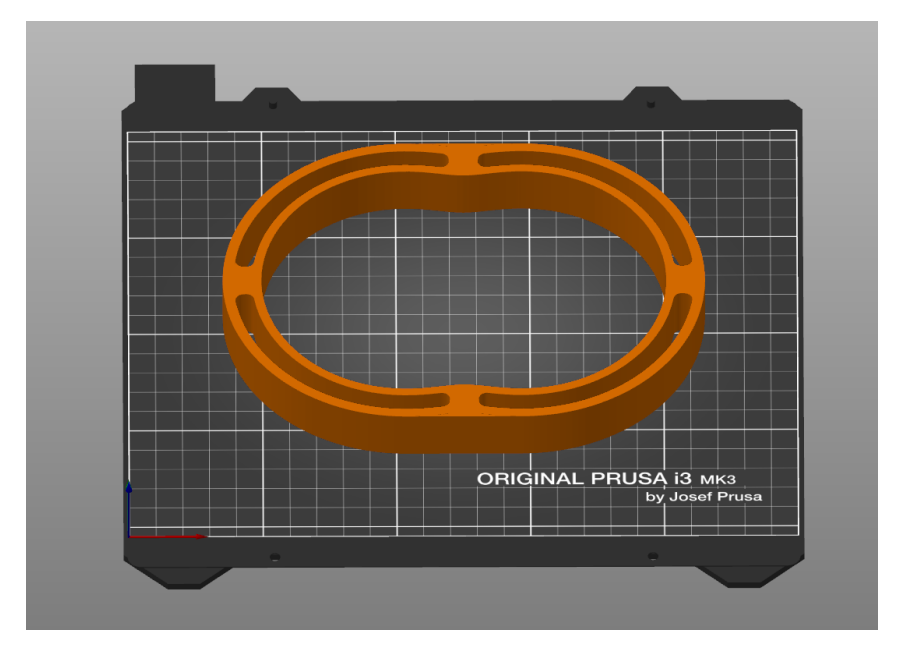

Obrázek 6.21: PrusaSlicer

| <b>MODEL</b>                        | <b>DOBA TISKU</b> |  |
|-------------------------------------|-------------------|--|
| Přední víko                         | 4 h 45 min        |  |
| <b>Blok</b> motoru                  | 7 h 10 min        |  |
| Prodloužení bloku motoru            | 3 h 16 min        |  |
| Zadní prostor pro elektrické obvody | 15 h 14 min       |  |
| Zadní víko motoru                   | 3 h 38 min        |  |
| Přítlačný kroužek                   | 1 h 32 min        |  |
| Píst                                | 3 h 5 min         |  |
| Plocha pro elektrické obvody        | $2h$ 7 min        |  |
| Stojan                              | 13 h 24 min       |  |
| Podložka                            | $10 \text{ min}$  |  |
| Stator                              | 3 h 33 min        |  |
| Šroub                               | $20 \text{ min}$  |  |
| Rotor                               | 1 h 25 min        |  |
| Celková doba tisku                  | 2 D 11 h 39 min   |  |

Tabulka 6.1: Doba tisku

Skutečná doba tisku byla vyšší, než hodnota udávaná v tabulce 6.1. Během tisku se vyskytly vady (posun podložky, odchylka v měření dílu, špatné napojení navazujícího vlákna, nedostatečně vyhřátá podložka) tisku, které měli za následek opětovný tisk.

Zadní prostor motoru byl tisknut třikrát z důvodu navrhování elektrických obvodů. Plocha pro elektrické obvody byla rovněž tisknuta více krát. Prvním důvodem byla velikost motoru, který byl použit pro pohon. Druhým důvodem byla velikost plošných spojů a jejich rozvržení na desku.

Odhadovaná skutečná doba tisku všech modelovaných součástí se pohybuje přibližně okolo 4 dnů.

## Kompletace modelu

Všechny díly modelu byly sestaveny prostřednictvím oboustranné lepící pásky, aby bylo možné tyto části opětovně odebrat, popřípadě obměnit.

Elektrické obvody byly umístěny na příslušné místo a upevněny lepidlem z tavné pistole.

# 7 Diskuze

Výsledkem bakalářské práce je funkční model Wankelova rotačního modelu, který byl vymodelován v prostředí CAD programu SolidWorks a vytisknutý přes program PrusaSlicer na tiskárně od stejného výrobce, Prusa i3 MK3. Pro tisk modelu byl využit materiál PETG, kvůli jeho cenové dostupnosti a vhodným vlastnostem. V rámci modelu byly vymodelovány všechny hlavní součástí motoru, kromě hnací hřídele, kterou zastupuje hřídel z krokového motoru. Finální sestava motoru obsahuje 14 dílů o jedné sestavě.

Hlavním cílem práce bylo vytvořit funkční model Wankelova rotačního motoru, který byl navržený a sestavený tak, aby bylo možné ho použit jako učební pomůcku pro výuku technických předmětů.

Tvorba modelu byla velice časově náročná. Zejména návrh a modelování pístu a bloku motoru, což jsou dvě hlavní části. V průběhu modelování bylo za potřební některé díly několikrát upravovat, dokud tyto díly nedosahovaly přesných rozměru a nezapadaly do celkové sestavy. Odhadovaný čas celkového navrhování a modelování je přes 100 hodin.

Časově náročný byl i samotný tisk všech potřebných dílů. Jelikož v průběhu kompletace modelu docházelo ke změnám, bylo zapotřebí některé díly tisknout opakovaně. Například blok motoru byl tisknut třikrát kvůli kolizím, ke kterým docházelo při excentrickém pohybu pístu. Celková doba tisku všech částí vychází na 2 dny, 11 hodin a 39 minut. Skutečná doba tisku i při opakovaném tisku některých dílů je odhadována přibližně na čtyři dny. Celková doba tisku by mohla být kratší, pokud by se při tisku použilo ještě více tiskáren najednou.

Motor obsahuje elektrické obvody, které byly navrženy bez použití moderních počítačových programů. Pro nedostatek materiálů a techniky potřebných pro sestavení a následné zapojení elektrické části, jsem navštěvoval Vyšší odbornou školu, Střední průmyslovou školu automobilní a technickou v Českých Budějovicích, kde odborně asistoval pan Mgr. František Košíček, který na této škole vyučuje Fyziku a Odborné předměty elektrotechnické. Za jeho asistence byly navrženy všechny potřebné plošné spoje a jejich následné sestavení a zapojení do celkového modelu motor. Doba návrhu a tvorby elektrických schémat by byla kratší, pokud by na jejich přípravu byl použit počítačový software.

Během sestavování se vyskytlo několik závažných problémů, které výrazně ovlivnily celkovou dobu kompletace motoru. Nejzávaznějším problémem byl poškozený plošný spoj, který při instalaci praskl a bylo nutné jej obměnit, což přineslo značné komplikace, kvůli kterým bylo zapotřebí věnovat této části více času. Během lepení plošných spojů tavnou pistolí k desce, došlo k několika deformacím na pocínovaných spojích, které se následně musely znovu pájet. Při umísťování krokové motoru bylo zjištěno nepřesné měření, což mělo za následek znovu modelování modelu (Plocha pro elektrické obvody). Vzhledem k těmto okolnostem už vím, že při upevňování plošných spojů nebylo vhodné používat tento typ lepidla.

V průběhu tvorby bakalářské práce si myslím, že jsem se zdokonalil v modelování a tvorbě sestav v programu SolidWorks a navrhování elektrického zapojení s využitím Hallových snímačů. Nově nabyté znalosti jistě využiji při další tvorbě v CAD programech, kde jsou velice důležité zkušenost. Na základě nových zkušeností už vím, že při tvorbě dalšího modelu bych určitě postupoval jiným jednodušším postupem při modelování některých dílu, např: bloku motoru.

# Závěr

Bakalářské práce se zabývala vznikem a vývojem 3D tiskáren, možnosti tiskových materiálů, a v rámci praktického výstupu bylo využito technologie 3D tisku pro vytvoření funkční učební pomůcky – Wankelova motoru.

V práci jsou popsány vybrané 3D tiskárny: Prusa MK3, Anet A8, Anycubic Kossel Linear Plus, Formlabs Form 3. Proto tuto práci byly zvoleny tiskárny různých cenových kategorií. Anet A8 jakožto představitel tiskárny pro každou domácnost s nízkými pořizovacími náklady, jako představitel střední cenové kategorie Delta tiskárna Anycubic Kossel Linear Plus, pro vyšší třídu tiskárna Prusa MK3 a jako poslední byla zvolena profesionální sestava od firmy Formlabs. Dvě z uvedených 3D tiskáren (Prusa MK3 a Anet A8) byly porovnány v rámci vybraných ukazatelů a popsány jejich výhody a nevýhody.

Část práce je zaměřena na druhy tiskových strun (filamentů), které jsou dostupné na českém trhu. U každého materiálu jsou popsány jeho vlastnosti a využití. Dále jsou o každém z těchto filamentů uvedeny jejích klady a zápory při tisku. Mezi popsanými filamenty, jsou uvedeny běžné materiály jako například PLA nebo PETG, tak i struny, které jsou určeny spíše pro odborníky a speciální tiskárny.

Závěr práce (praktická část) se zabývá 3D modelem Wankelova rotačního motoru. Tvorbou jednotlivých dílů v programu SolidWorks a následným podrobným popisem samotných dílů. Je zde rovněž zmíněna časová náročnost tisku všech částí, postup tisku a jeho parametry. Tato část také obsahuje informace o zapojení a kompletaci elektrických komponent, včetně podrobného popisu jejich fyzikálních vlastností a schémat, které doplňují funkčnost vytištěného modelu.

Výsledkem práce je funkční 3D modelWankelova rotačního motoru navržený dle reálné předlohy. Model je navrhnut a vymodelován v CAD programu SolidWorks a následně vytisknut na 3D tiskárně Prusa MK3. Výsledný funkční model je pro názornost doplněn elektronikou, která model uvádí do pohybu a pomocí diod znázorňuje jednotlivé takty. Cíl stanovený v zadání práce se podařilo splnit.

# Seznam použitých zdrojů

- Alza (2022). Anycubic Kossel Plus sample. [online]. [cit. 2022-04-03], Dostupné z: https://www.alza.cz/anycubic-kossel-plus-sample-d5659707.htm.
- Brůžek, B. P. (2022). FDM FILAMENTS. [online]. [cit. 2022-03-21], Dostupné z: https://www.3dprintcz.cz/fdm-filamenty/.
- Cojocaru, V., Frunzaverde, D., Miclosina, C.-O., a Marginean, G. (2022). The Influence of the Process Parameters on the Mechanical Properties of PLA Specimens Produced by Fused Filament Fabrication: A Review. Polymers, 14(5).
- Crump, S. S. (1992). Apparatus and method for creating three-dimensional objects. US Patent 5,121,329.
- ČVUT (2014–2022). 3D tisk a jeho možnosti. [online]. [cit. 2022-03-15], Dostupné z: https://www.fs.cvut.cz/ostatni/sekce-3dtisk/3dtisk/moznosti-3dtisk/.
- Deckard, C. (1989). Method and apparatus for producing parts by selective sintering: Google Patents.
- Diit (2018). 3D tiskárna Anet A8. [online]. [cit. 2022-03-29], Dostupné z: https://diit.cz/clanek/3d-tiskarna-anet-a8-prekvapeni-ktere-penezenku-neboli.
- Dotekománie (2021). Skvělá 3D tiskárna Anet A8 Plus. [online]. [cit. 2022-04-03], Dostupné z: https://dotekomanie.cz/2021/10/skvela-3d-tiskarna-anet-a8-plus-prichazinyni-za-bezkonkurencni-cenu-se-slevou-82-na-cafago-com-sponzorovany-clanek/.
- EMU, S. (2004–2022). NSU motorcycles. [online]. [cit. 2022-03-31], Dostupné z: https://cybermotorcycle.com/marques/nsu/.
- Ferreira Neto, J. d. C. a Santos, T. (2018). THE HISTORY OF THE 3D PRINTER.
- Feygin, M. (1987–2006). Apparatus and method for forming an integral object from laminations.
- FilamentPM (2022). Polylactic acid–PLA+. [online]. [cit. 2022-04-01], Dostupné z: https://www.filament-pm.cz/PLA%2B.
- FIlaments, C. (2022). Průvodce materiály. [online]. [cit. 2022-03-20], Dostupné z: https://www.profi-filaments.sk/cz/pruvodce-materialy.

Formlabs (2020). Low Force Stereolithography. 3DZ, Via dei Pini.

- Frei, M. (2022). Wankelův motor. [online]. [cit. 2022-04-12], Dostupné z: https://zpravy.aktualne.cz/ekonomika/auto/slepe-ulicky-motorismu-a-jejichzahadne-kouzlo-dil-prvni-wan/r 31bfb818685111eca7d3ac1f6b220ee8/.
- Fuentes, L. (2021). Best Delta 3D Printers of 2021. [online]. [cit. 2022-03-31], Dostupné z: https://all3dp.com/2/best-delta-3d-printer/.
- FutLab (2018). 3D Tisk. [online]. [cit. 2022-03-15], Dostupné z: https://futlab.cc/filament/.
- Gupta, P., Bhat, M., Khamkar, V., Tandel, G., a Salunkhe, G. (2020). Designing of Cost Effective Resin 3D Printer using UV LED. pages 1–4.
- Hahn, B. (2018). History of 3D Printing. [online]. [cit. 2022-03-17], Dostupné z: https://me3d.com.au/2018/history-of-3d-printing/.
- History (2009). Rotary engine inventor Felix Wankel born. [online]. [cit. 2022-03- 28], Dostupné z: https://www.history.com/this-day-in-history/rotary-engine-inventorfelix-wankel-born.
- Hull, C. W. (1984). Apparatus for production of three-dimensional objects by stereolithography. United States Patent, Appl., No. 638905, Filed.
- Ilyas, R., Sapuan, S., Harussani, M., Hakimi, M., Haziq, M., Atikah, M., Asyraf, M., Ishak, M., Razman, M., Nurazzi, N., Norrrahim, M., Abral, H., a Asrofi, M. (2021). Polylactic Acid (PLA) Biocomposite: Processing, Additive Manufacturing and Advanced Applications. Polymers, 13(8).
- Kabir, S. M. F., Mathur, K., a Seyam, A.-F. M. (2020). A critical review on 3D printed continuous fiber-reinforced composites: History, mechanism, materials and properties. Composite Structures, 232:111476.
- Kadlec, J. (2013). Rotary combustion engines for racing cars. Brno.
- Kang, E.-Y., Lim, J.-H., Choi, S., Mun, J. W., Lee, Y. K., Lee, S. K., a Jeong, D.-Y. (2020). Mechanical Properties of PVB 3D Printed Output Fumigated with Ethanol. KOREAN JOURNAL OF MATERIALS RESEARCH, 30(7):369–375.
- Kariz, M., Sernek, M., a Kuzman, M. K. (2018). EFFECT OF HUMIDITY ON 3D-PRINTED SPECIMENS FROM WOOD-PLA FILAMENTS. WOOD RESEARCH, 63(5):917–922.
- Kovařík, L. (1970). Motory wankelovy a jim příbuzné. SNTL, Praha.
- Lee, Y.-T., Teng, K.-J., Ho, M.-E., Lee, C.-Y., a Yeh, H.-C. (2015). 3D printer.
- Liu, W., Zhou, J., Ma, Y., Wang, J., a Xu, J. (2017). Fabrication of PLA Filaments and its Printable Performance. IOP Conference Series: Materials Science and Engineering, 275:012033.
- Lu, Z., Ayeni, O. I., Yang, X., Park, H.-Y., Jung, Y.-G., a Zhang, J. (2020). Microstructure and Phase Analysis of 3D-Printed Components Using Bronze Metal Filament. JOUR-NAL OF MATERIALS ENGINEERING AND PERFORMANCE, 29(3, SI):1650–1656.
- Lugy (2022). Popis materiálů. [online]. [cit. 2022-03-25], Dostupné z: https://www.3dfil.cz/popismaterialu/.
- Material-Pro-3d (2022). Materiálový slovník. [online]. [cit. 2022-03-15], Dostupné z: https://www.materialpro3d.cz/materialovy-slovnik/.
- Mazda (2022). History of rotory. [online]. [cit. 2022-03-31], Dostupné z: https://www.mazda.com/en/innovation/stories/rotary/newfrontier/.
- NA3D (2022). Filamenty. [online]. [cit. 2022-03-29], Dostupné z: https://www.na3d.cz/c/filamenty.
- Nakano, H., Kato, R., Kakami, C., Okamoto, H., Mamada, K., a Maki, K. (2019). Development of Biocompatible Resins for 3D Printing of Direct Aligners. JOURNAL OF PHOTOPOLYMER SCIENCE AND TECHNOLOGY, 32(2):209–216.
- Prusa, J. (2018). Prusa 3D manual MK3. Prusa Research a.s., Praha.
- Prusa, J. (2019). Basic of 3D printing. Prusa Research a.s., Praha.
- Prusa, J. (2022). Filamenty. [online]. [cit. 2022-03-15], Dostupné z: https://www.prusa3d.com/cs/kategorie/filamenty/.
- Sachs, E., Haggerty, J., Cima, M., a Williams, P. (1989). Three-dimensional printing techniques: Google Patents.
- Santana, L., Alves, J. L., Sabino Netto, A. d. C., a Merlini, C. (2018). A comparative study between PETG and PLA for 3D Printing through thermal, chemical and mechanical characterization. MATERIA-RIO DE JANEIRO, 23(4).
- Sava, M., Nagy, R., a Menyhardt, K. (2021). Characteristics of 3D Printable Bronze PLA-Based Filament Composites for Gaskets. MATERIALS, 14(16).
- Savini, A. a Savini, G. (2015). A short history of 3D printing, a technological revolution just started. pages 1–8.
- Sculpteo (2009–2022). The History of 3D Printing: 3D Printing Technologies from the 80s to Today. [online]. [cit. 2022-03-18], Dostupné z: https://www.sculpteo.com/en/3dlearning-hub/basics-of-3d-printing/the-history-of-3d-printing/.
- Selvamani, S. K., Rajan, K., Samykano, M., Kumar, R. R., Kadirgama, K., a Mohan, V, R. (2022). Investigation of tensile properties of PLA-brass composite using FDM. PROGRESS IN ADDITIVE MANUFACTURING.
- Shop3D (2022). Formlabs Form 3. [online]. [cit. 2022-04-01], Dostupné z: https://shop3d.ca/products/formlabs-form-3-complete-kit.
- Terry Wohlers, T. G. (2016). History of additive manufacturing. Wohlers Associates.
- Total3DPrinting (2022). Prusa i3 vs Anet A8. [online]. [cit. 2022-03-20], Dostupné z: https://total3dprinting.org/prusa-i3-vs-anet-a8-comparison/.
- Turney, D. (2021). History of 3D Printing: It's Older Than You Think. [online]. [cit. 2022-03-17], Dostupné z: https://redshift.autodesk.com/history-of-3d-printing/.
- VUJO (2021). Historie 3D tisku. [online]. [cit. 2022-04-03], Dostupné z: http://3dtisk.vujo.cz/historie-3d-tisku/.
- Zain, N., Jasni, N., Nawawi, W., a Ahmad, F. (2021). COPPER-BASED 3D PRINTER FILAMENT AS PASSIVE Q-SWITCHER. Journal of Physics: Conference Series, 2075:012003.
- Zanjanijam, A. R., Hakim, S., a Azizi, H. (2018). Migration of the plasticizer in the compatibilized PP/PVB blends: characterization and thermodynamic calculations. POLYMER BULLETIN, 75(10):4671–4689.
- Zhang, H., Chen, J., a Yang, D. (2021). Fibre misalignment and breakage in 3D printing of continuous carbon fibre reinforced thermoplastic composites. ADDITIVE MANU-FACTURING, 38.
- SOVĂILĂ, F., SOVĂILĂ, C., a Baroiu, N. (2016). Delta 3D Printer. *JURNAL OF* INDUSTRIAL DESIGN AND ENGINEERING GRAPHICS, 11:29–34.

# Seznam obrázků

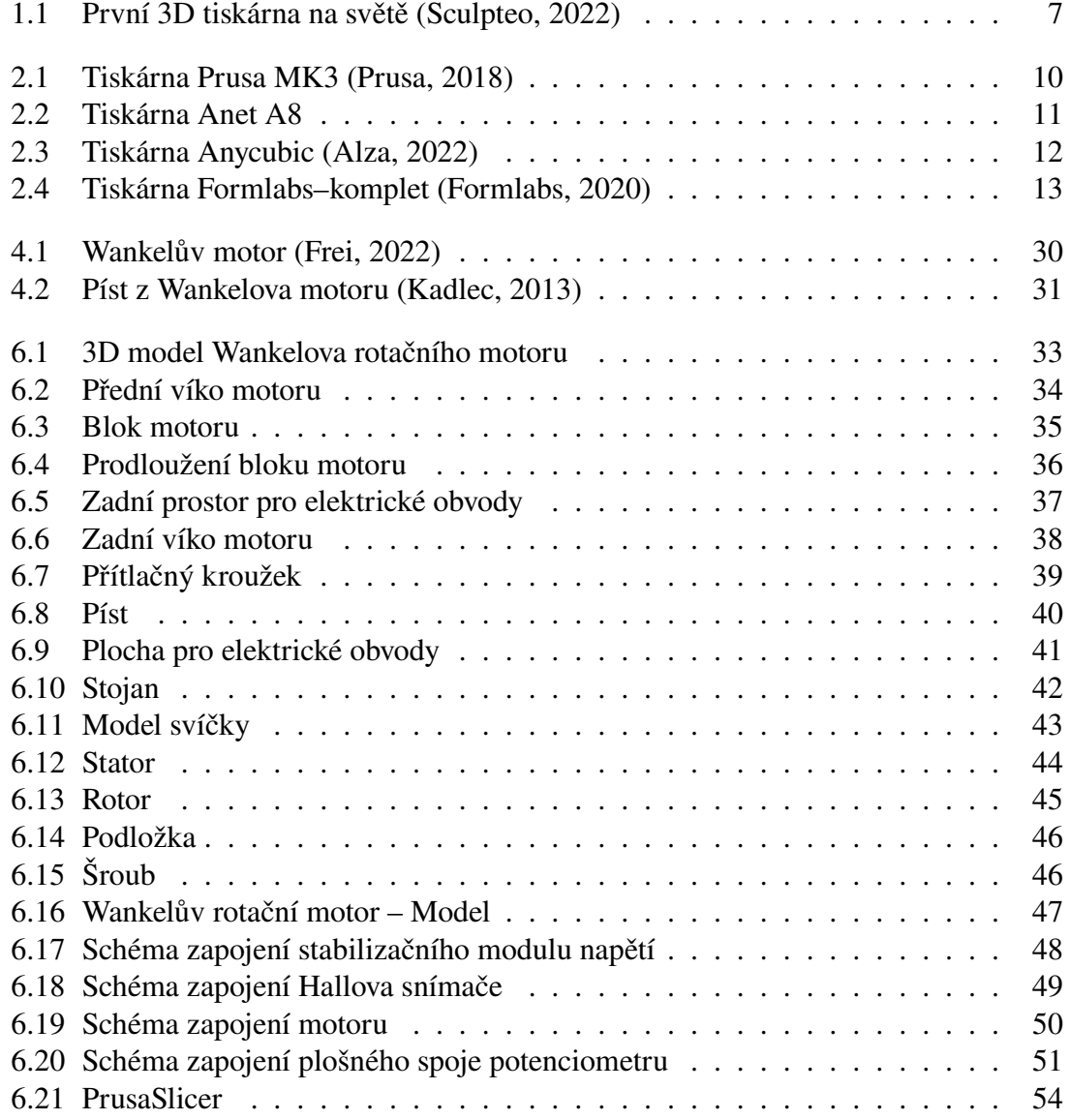

# Seznam tabulek

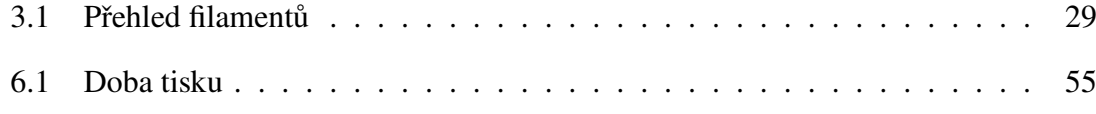